# <span id="page-0-1"></span>**Dell**<sup>™</sup> PowerVault<sup>™</sup> 110T LTO-3 Tape Drive Bedienerhandbuch

Die folgenden Informationen stammen vom Lieferanten der in diesem Dokument beschriebenen Einheit. Die Informationen wurden von Dell nicht zusätzlich überprüft und unterliegen den unten aufgeführten [Einschränkungen und Haftungsausschlüssen](#page-0-0).

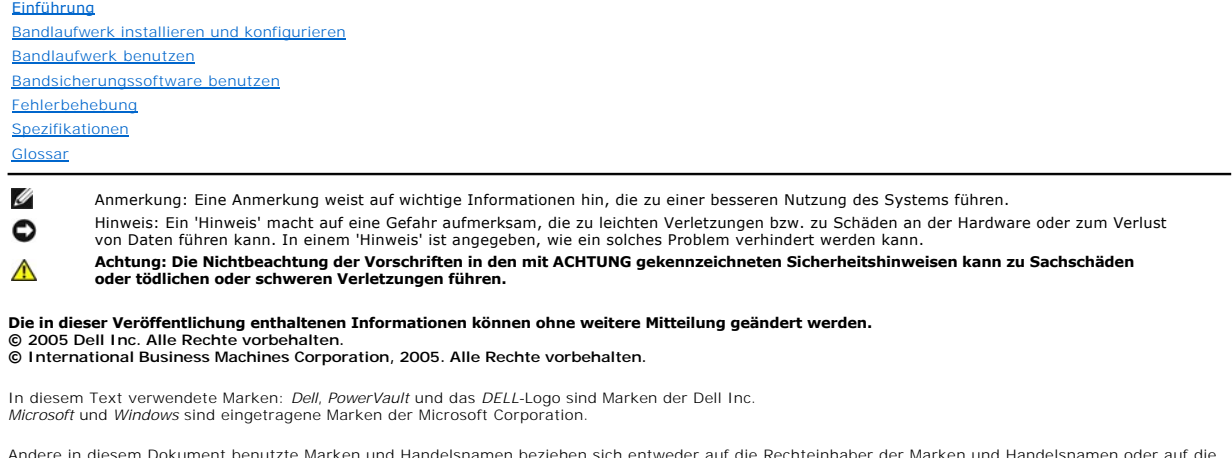

Andere in diesem Dokument benutzte Marken und Handelsnamen beziehen sich entweder auf die Rechteinhaber der Marken und Handelsnamen oder auf die<br>Produkte der Rechteinhaber. Die Dell Inc. übernimmt keine Gewähr für Marken u

## <span id="page-0-0"></span>**Einschränkungen und Haftungsausschlüsse**

Die in diesem Dokument enthaltenen Informationen einschließlich aller Anweisungen, Sicherheitshinweise und behördlichen Genehmigungen und<br>Zertifizierungen wurden vom Lieferanten zur Verfügung gestellt und von Dell nicht zu

Alle Angaben bezüglich der Eigenschaften, der Funktionalität, der Geschwindigkeit oder der Leistungsmerkmale des in diesem Dokument beschriebenen Teils<br>stammen vom Lieferanten und nicht von Dell. Dell übernimmt ausdrücklic

Modellnummer LTO3-EX1

*Erste Ausgabe: Mai 2005* 

# <span id="page-1-0"></span>**Glossar: DellTM PowerVaultTM 110T LTO-3 Tape Drive Bedienerhandbuch**

[A](#page-1-1) - [B](#page-1-2) - [C](#page-1-3) - [D](#page-1-4) - [E](#page-2-0) - [F](#page-2-1) - [G](#page-2-2) - [H](#page-3-0) - [I](#page-3-1) - [J](#page-3-2) - [K](#page-3-3) - [L](#page-3-4) - [M](#page-4-0) - [N](#page-4-1) - [O](#page-4-2) - [P](#page-4-3) - [R](#page-4-4) - [S](#page-5-0) - [T](#page-5-1) - [U](#page-6-0) - [V](#page-6-1) - [W](#page-6-2) - [Z](#page-6-3)

## <span id="page-1-1"></span>**A**

**A.** Siehe **Ampere**.

**Abschließen.** Unerwünschte Reflexionen elektrischer Signale verhindern, indem eine Einheit (ein Abschluss-Stecker) angeschlossen wird, der die Energie von der Übertragungsleitung absorbiert.

**Abschluss-Stecker.** (1) Eine Komponente, die zum Abschließen eines SCSI-Busses benutzt wird. (2) Eine 75-Ohm-Einzelporteinheit, die zum Absorbieren von Energie von einer Übertragungsleitung benutzt wird. Abschluss-Stecker verhindern durch das Absorbieren der Funkfrequenzsignale, dass Energie in ein Kabelsystem zurückreflektiert wird. Ein Abschluss-Stecker ist normalerweise abgeschirmt, daher<br>können unerwünschte Signale nicht in das Kabelsystem eindringen und gü

**Abwärts kompatibel.** Die Fähigkeit, mit einem älteren Produkt benutzt werden zu können, das für einen ähnlichen Zweck entworfen wurde. Eine<br>Bandkassette ist beispielsweise abwärts kompatibel, wenn sie mit einem modernen B werden kann.

**Adapter.** Siehe **Adapterkarte**.

**Adapterkarte.** Eine Schaltkarte, die einem Computer Funktionen hinzufügt.

**Ampere (A).** Eine Maßeinheit für den Strom, der einem Fluss von einem Coulomb pro Sekunde (Amperesekunde) oder dem Strom entspricht, der von einem<br>Volt bei einem Widerstand von einem Ohm erzeugt wird.

**Arbeitskassette.** Eine Datenkassette, die keine nützlichen Daten enthält und daher mit neuen Daten beschrieben werden kann.

**Ausgabe.** Normale oder erzwungene Entnahme.

<span id="page-1-2"></span>**Ausschalten.** Die Versorgung einer Einheit mit Strom beenden.

### **B**

**Bandkanal.** In einem Bandlaufwerk der Kanal, in dem der Datenträger transportiert wird.

**Bandkassette.** Eine austauschbare Kassette, in der sich ein riemengetriebenes Magnetband befindet, das auf eine Abrollspule und eine Aufrollspule gespult wird.

**Bandlaufwerk.** Eine Datenspeichereinheit, mit der der Transport des Magnetbands in einer Bandkassette gesteuert wird. Das Dell PowerVault 110T LTO-3 Bandlaufwerk enthält den Mechanismus (Schreib-/Lesekopf des Laufwerks), der Daten von dem Band liest und auf das Band schreibt. Die native<br>(unkomprimierte) Datenkapazität liegt bei 400 GB pro Kassette. Mit einer Komprimier

**Bandmitnehmer.** Der Teil innerhalb des Bandlaufwerks, der an dem Stahlstift einkuppelt, der in einer LTO Ultrium Bandkassette am Band angebracht ist. Nach<br>dem Einkuppeln zieht der Bandmitnehmer das Band aus der Kassette i

**Bandmitnehmerstift**. Bei der Bandkassette ein kleiner Metallstift, der am Ende des Magnetbands angebracht ist. Während der Bandverarbeitung wird der<br>Bandmitnehmerstift von einem Einfädelungsmechanismus aufgenommen. Der Ei

Betriebsumgebung. Die Temperatur, relative Feuchtigkeit und Feuchtkugeltemperatur des Raums, in dem das Bandlaufwerk normalerweise die Verarbeitung durchführt.

**Byte.** Eine Zeichenfolge, die aus einer bestimmten Anzahl von Bit (normalerweise 8) besteht, die als Einheit behandelt werden und ein Zeichen darstellen. Ein<br>Byte ist die elementare Dateneinheit.

## <span id="page-1-3"></span>**C**

## **C.** Siehe **Celsius**.

**Celsius (C).** Auf einer Thermometerskala die Einteilung des Intervalls zwischen dem Gefrierpunkt und dem Siedepunkt von Wasser in 100 Grad, wobei 0 Grad den Gefrierpunkt und 100 Grad den Siedepunkt darstellt.

## <span id="page-1-4"></span>**D**

**Datei.** Eine benannte Gruppe von Sätzen, die als Einheit gespeichert oder verarbeitet werden.

**Daten.** Eine beliebige Darstellung wie beispielsweise Zeichen oder analoge Mengen, denen eine Bedeutung zugeordnet wird oder zugeordnet werden kann.

**Datenkassette.** Eine Bandkassette zum Speichern von Daten. Gegensatz zu *Reinigungskassette*.

#### **Datenkomprimierung.** Siehe **Komprimierung**.

**Datensatz.** Die kleinste eindeutige Gruppe von Datenbyte, die ein Server zur Verarbeitung und Aufzeichnung an ein Bandlaufwerk übergeben kann, und die kleinste eindeutige Gruppe von Daten, die vom Band gelesen, erneut verarbeitet und dem Server vom Laufwerk zur Verfügung gestellt werden kann.

**Datenträger.** Ein physisches Material, in dem oder auf dem Daten dargestellt werden können (beispielsweise ein Magnetband).

**Datenübertragungsgeschwindigkeit.** Die durchschnittliche Anzahl von Bit, Zeichen oder Blöcken pro Zeiteinheit, die zwischen kommunizierenden Einheiten in einem Datenübertragungssystem übergeben werden. Die Geschwindigkeit wird in Bit, Zeichen oder Blöcken pro Sekunde, Minute oder Stunde ausgedrückt.

Diagnose des Schreib-/Lesekopfs. Ein Test, mit dem festgestellt wird, ob die Schreib-/Leseköpfe des Bandlaufwerks korrekt arbeiten und ob das Laufwerk korrekt von dem Band lesen und auf das Band schreiben kann.

**Diagnoseprogramm.** Ein Softwareprogramm, das Fehler in Einheiten oder Programmen erkennt, sucht und erklärt.

**Dienstprogramm.** Ein Computerprogramm, das Computerprozesse unterstützt, beispielsweise ein Diagnoseprogramm, ein Traceprogramm oder ein Sortierprogramm.

## <span id="page-2-0"></span>**E**

#### **E/A.** Siehe **Ein-/Ausgabe**.

**Ein-/Ausgabe (E/A).** Daten, die einem Computer zur Verfügung gestellt werden oder die das Ergebnis der Verarbeitung durch einen Computer sind.

**Eingeschaltet.** Der Status einer Einheit, wenn sie mit Strom versorgt wird.

**Einheit.** Hardwarekomponenten oder Peripheriegeräte wie beispielsweise Bandlaufwerke oder Kassettenarchive, die Daten empfangen und senden können.

**Einheit aus- und wieder einschalten.** Die Stromversorgung einer Einheit innerhalb kurzer Zeit unterbrechen und wiederherstellen.

**Einheitentreiber.** Eine Datei, die die Firmware enthält, die zur Benutzung einer angeschlossenen Einheit benötigt wird.

**Einlegeführung.** Ein großer Bereich mit einer Kerbe auf der Oberfläche der Bandkassette, der verhindert, dass die Kassette falsch eingelegt wird.

**Einschalten.** Die Versorgung einer Einheit mit Strom starten.

**Einzelzeichenanzeige.** Eine an der Vorderseite des Bandlaufwerks befindliche LED, die einen alphanumerischen oder numerischen Code anzeigt, der eine Diagnose- oder Wartungsfunktion, eine Fehlerbedingung oder eine Informationsnachricht darstellt.

**Entladen.** Das vom Laufwerk ausgeführte Ausfädeln des Bands aus dem internen Bandkanal des Laufwerks und das Zurückführen des Bands (mit dem<br>Bandmitnehmer) in die Bandkassette.

**Entmagnetisieren.** Die Magnetisierung eines Magnetbands mittels elektrischer Spulen aufheben, die Strom übertragen, der den Magnetismus des Bands neutralisiert.

**Erden.** Eine elektrische Verbindung zur Erde herstellen.

**Etikett.** Ein Papierstreifen mit einer Klebebeschichtung, der beschrieben und auf eine Bandkassette geklebt werden kann, um das Band zu identifizieren oder zu beschreiben.

**Etikettbereich.** Auf der LTO Ultrium Bandkassette ein vertiefter Bereich neben dem Schreibschutzschalter, auf dem ein Barcode-Etikett angebracht werden muss.

### <span id="page-2-1"></span>**F**

#### **F.** Siehe **Fahrenheit**.

**Fahrenheit (F).** Eine Thermometerskala, bei der bei einem Druck von 1 Atmosphäre der Gefrierpunkt von Wasser bei 32 Grad und der Siedepunkt von Wasser bei 212 Grad liegt.

**Fehlerprotokoll.** Eine vom Bandlaufwerk verwaltete Liste, die die zehn letzten Fehlercodes enthält. Die Codes identifizieren Fehler des Laufwerks.

**Feuchtkugeltemperatur.** Die Temperatur, bei der reines Wasser bei konstantem Druck adiabatisch in ein bestimmtes Luftmuster verdampft werden muss, um<br>die Luft im Beharrungszustand zu saturieren. Die Feuchtkugeltemperatur

**Firmware.** Der Code, der normalerweise als Teil eines Betriebssystems bereitgestellt wird. Firmware ist effizienter als Software, die von einem<br>austauschbaren Datenträger geladen wird, und kann leichter an Änderungen ange System) im Nur-Lese-Speicher (ROM) einer PC-Steuerplatine ist beispielsweise Firmware.

<span id="page-2-2"></span>**Frontblende.** Der entfernbare Rahmen, der über die Vorderseite des Bandlaufwerks passt.

## **G**

#### **GB.** Siehe **Gigabyte**.

**Gegen den Uhrzeigersinn.** Die entgegengesetzte Richtung der Zeiger auf einer Uhr, von der Vorderseite aus betrachtet.

**Gehäuse.** Eine Einheit wie beispielsweise eine Tischeinheit, ein Bandkassetten-Autoloader oder ein Kassettenarchiv, in die das Bandlaufwerk eingebaut werden kann.

**Generation 1.** Der informelle Name für das Ultrium Bandlaufwerk, dem Vorläufer des Bandlaufwerks der Generation 2. Das Laufwerk der Generation 1 hat eine native (unkomprimierte) Speicherkapazität von bis zu 100 GB pro Kassette und eine native dauerhafte Datenübertragungsgeschwindigkeit von 15 MB pro Sekund

**Generation 2.** Der informelle Name für das Ultrium 2 Bandlaufwerk, der zweiten Generation des Ultrium Bandlaufwerks nach der Generation 1. Das Laufwerk der Generation 2 hat eine native (unkomprimierte) Speicherkapazität von bis zu 200 GB pro Kassette und eine native dauerhafte Datenübertragungsgeschwindigkeit von 35 MB pro Sekunde.

Generation 3. Der informelle Name für das Ultrium 3 Bandlaufwerk, der dritten Generation des Ultrium Bandlaufwerks nach der Generation 1 und 2. Das<br>Laufwerk der Generation 3 hat eine native (unkomprimierte) Speicherkapazit Datenübertragungsgeschwindigkeit von 80 MB pro Sekunde.

**Geschwindigkeitsanpassung**. Eine Technik, die das Bandlaufwerk benutzt, um die eigene native (unkomprimierte) Ubertragungsgeschwindigkeit an die<br>niedrigere Übertragungsgeschwindigkeit eines Servers anzupassen. Durch die G

**Gigabyte.** 1.000.000.000 Byte.

<span id="page-3-0"></span>**Gleichstrom.** Strom, der nur in eine Richtung fließt und im Wesentlichen einen konstanten Wert aufweist.

## **H**

**Hardware.** Die physischen Bauteile oder Einheiten, aus denen sich ein Computer zusammensetzt.

<span id="page-3-1"></span>**Host.** Das Steuerungs-System oder das übergeordnete System in einer Datenübertragungskonfiguration. Synonym zu *Server*.

#### **I**

#### **ID.** Kennung.

**Im Uhrzeigersinn.** Die Richtung der Zeiger auf einer Uhr, von der Vorderseite aus betrachtet.

Installieren. (1) Für die Benutzung oder die Wartung einrichten. (2) Das Hinzufügen eines Produkts, einer Zusatzeinrichtung oder einer Funktion zu einem<br>Server oder einer Einheit durch eine einmalige Änderung oder durch da

**Interposer.** Eine einem Adapter ähnliche Einheit, durch die ein Anschluss in einer bestimmte Größe und Art mit einem Anschluss in einer anderen Größe und Art verbunden werden kann.

#### <span id="page-3-2"></span>**J**

**Jumper.** (1) Ein kleiner Anschluss, der über ein Paar hervorstehender Kontaktstifte in einem Anschluss passt. Ein Jumper kann versetzt werden, um elektrische Anschlüsse zu ändern. Ist der Jumper eingesetzt, verbindet er die Kontaktstifte elektrisch.

### <span id="page-3-3"></span>**K**

**Kapazität.** Die Datenmenge in Byte, die auf einem Speichermedium enthalten sein kann.

**Kassette.** Siehe **Bandkassette**.

**Kassettenklappe.** Bei einer Bandkassette die Klappe mit einem Scharnier, die zum Zugriff auf das Magnetband innerhalb der Kassette geöffnet oder als Schutz des Magnetbands innerhalb der Kassette geschlossen werden kann.

**Kassettenspeicher.** Siehe **LTO-Kassettenspeicher**.

**Komprimierung.** Der Prozess des Eliminierens von Abständen, leeren Feldern, Redundanzen und unnötigen Daten, um die Länge von Sätzen oder Blöcken zu kürzen.

**Komprimierung im Verhältnis 2:1.** Die Datenmenge, die mit Komprimierung gespeichert werden kann, im Verhältnis zu der Datenmenge, die ohne<br>Komprimierung gespeichert werden kann. Bei der Komprimierung im Verhältnis 2:1 kön

**Konfigurieren.** Auf dem System installierte Einheiten, optionale Features und Programme für einen Server beschreiben.

<span id="page-3-4"></span>**Kopf.** Siehe **Schreib-/Lesekopf des Laufwerks**.

## **L**

**Laden.** Eine Aktion nach dem Einlegen einer Bandkassette in einen Kassettenladeschacht, bei der das Band vom Bandlaufwerk so in Position gebracht wird, dass es vom Schreib-/Lesekopf des Laufwerks gelesen oder beschrieben werden kann.

**Laufwerk**. Eine Datenspeichereinheit, mit der der Transport des Magnetbands in einer Bandkassette gesteuert wird. Das Laufwerk enthält den Mechanismus<br>(Schreib-/Lesekopf), der Daten von dem Band liest und auf das Band sch

**Laufwerkprüfdaten.** Siehe **SCSI-Laufwerkprüfdaten**.

**Laufwerkspeicherauszug**. Das Aufzeichnen des gesamten oder teilweisen Inhalts einer Speichereinheit auf eine andere Speichereinheit zu einem bestimmten<br>Zeitpunkt. Diese Aufzeichnung erfolgt normalerweise als Schutz gegen

**LED.** Siehe **Leuchtdiode**.

**Lesen.** Daten von einer Speichereinheit, einem Datenträger oder einer anderen Quelle abrufen oder interpretieren.

**Leuchtdiode.** Eine Halbleiterdiode, die bei Aktivierung durch Spannung Licht sendet und in einer elektronischen Anzeige benutzt wird.

**Low Voltage Differential (LVD).** Ein elektrisches Signalsystem mit geringer Störung, geringem Strombedarf und geringer Amplitude, das die Datenübertragung zwischen einem unterstützten Server und dem Bandlaufwerk ermöglicht. Die LVD-Signalisierung benutzt zwei Drähte, um ein einzelnes<br>Signal über Kupferdraht zu treiben. Durch das Benutzen von Drahtpaaren werd

**LTO.** Siehe **Linear Tape-Open**.

**LTO (Linear Tape-Open).** Eine von IBM, Hewlett-Packard und Seagate entwickelte Form der Bandeinheitenspeichertechnologie. Die LTO-Technologie ist eine Technologie in einem "offenen Format", was bedeutet, dass Benutzern mehrere Quellen von Produkten und Datenträgern zur Verfügung stehen. Durch die<br>"offene" Natur der LTO-Technologie sind die Angebote unterschiedlicher Lief Lieferanten bestimmten Prüfungsstandards entsprechen.

<span id="page-4-0"></span>**LVD.** Siehe **Low Voltage Differential**.

### **M**

**Magnetband.** Ein Band mit einer magnetisierbaren Oberflächenschicht, auf der Daten durch magnetische Aufzeichnung gespeichert werden können.

**Maximale kurzfristige Übertragungsgeschwindigkeit.** Die maximale Geschwindigkeit, mit der Daten übertragen werden.

**MB.** Siehe **Megabyte**.

<span id="page-4-1"></span>**Megabyte (MB).** 1.000.000 Byte.

## **N**

**Netz.** Eine Konfiguration von Datenverarbeitungseinheiten und Software, die zwecks Informationsaustausch miteinander verbunden sind.

**Netzkabel.** Ein Kabel, das eine Einheit mit einer Stromquelle verbindet.

**Netzteilanschluss.** Ein an der Rückseite des Bandlaufwerks befindlicher Anschluss, an den das interne Netzkabel eines Gehäuses angeschlossen wird.

<span id="page-4-2"></span>**Neustart.** Das erneute Initialisieren der Ausführung eines Programms durch Wiederholen der Operation für einleitendes Programmladen (IPL).

## **O**

**Oersted.** Die Einheit für die magnetische Feldstärke in einem nicht rationalisierten elektromagnetischen System aus Zentimeter-Gramm-Sekunde. Oersted ist<br>die magnetische Feldstärke im Inneren einer gedehnten, gleichmäßig

**Offline.** Die Betriebsbedingung, in der sich das Bandlaufwerk befindet, wenn die Serveranwendungen nicht mit dem Bandlaufwerk kommunizieren können.

**Online.** Die Betriebsbedingung, in der sich das Bandlaufwerk befindet, wenn die Serveranwendungen mit dem Bandlaufwerk kommunizieren können.

<span id="page-4-3"></span>**Open Systems.** Computersysteme, deren Standards ein Konzept der offenen Systeme zulassen.

### **P**

**Parität.** Der Status *geradzahlig* oder *ungeradzahlig*. Ein Paritätsbit ist eine Binärzahl, die einer Gruppe von Binärzahlen hinzugefügt wird, damit die Summe dieser Gruppe immer ungerade (ungerade Parität) oder gerade (gerade Parität) wird.

**Paritätsfehler.** Ein Ubertragungsfehler, der auftritt, wenn die empfangenen Daten nicht die Parität haben, die von dem empfangenden System erwartet wird.<br>Dieser Fall tritt normalerweise auf, wenn das sendende System und d

**Por**t. (1) Ein System- oder Netzzugriffspunkt für den Dateneingang oder Datenausgang.<br>(2) Ein Anschluss auf einer Einheit, an den Kabel für andere Einheiten wie Datensichtgeräte und Drucker angeschlossen werden.<br>(3) Die D

#### **Protokollprüfdaten (Log Sense Data).** Siehe **SCSI-Protokollprüfdaten**.

<span id="page-4-4"></span>**Prüfdaten.** Daten, mit denen ein E/A-Fehler beschrieben wird. Prüfdaten werden als Antwort auf einen Befehl "Sense I/O" (E/A prüfen) an einen Server geliefert.

**Reinigungskassette.** Eine Bandkassette, die zum Reinigen der Schreib-/Leseköpfe eines Bandlaufwerks benutzt wird. Gegensatz zu *Datenkassette*.

**Relative Feuchtigkeit.** Das Verhältnis der Wasserdampfmenge, die tatsächlich in der Luft vorhanden ist, zu der größtmöglichen Wasserdampfmenge, die bei derselben Temperatur möglich ist.

**Ruhemodus.** Eine Stromsparfunktion, die dazu führt, dass die Elektronik des Bandlaufwerks automatisch in einen Modus mit niedrigem Stromverbrauch eintritt, um Strom zu sparen.

## <span id="page-5-0"></span>**S**

**Schleife.** Eine Folge von Anweisungen, die so oft wiederholt werden, bis eine Beendigungsbedingung erreicht ist.

**Schreib-/Lesekopf des Laufwerks.** Die Komponente, die ein elektrisches Signal auf einem Magnetband aufzeichnet oder ein Signal von einem Band in ein elektrisches Signal liest.

**Schreib-/Lesetest.** Beim Test des Schreib-/Lesekopfs eine Prozedur, die feststellt, ob der Schreib-/Lesekopf des Bandlaufwerks korrekt von dem Band lesen und auf das Band schreiben kann.

**Schreiben.** Eine permanente oder übergangsweise Aufzeichnung von Daten in einer Speichereinheit oder auf einem Datenträger.

**Schreibgeschützt.** Bei einer Bandkassette die Bedingung, bei der durch logische oder physische Mechanismen verhindert wird, dass eine Einheit auf das Band in der Kassette schreiben kann.

**Schreibschutzschalter**. Ein Schalter an der Bandkassette, der das versehentliche Löschen von Daten verhindert. Auf dem Schalter befinden sich Bilder eines<br>Vorhängeschlosses (geöffnet und geschlossen). Wenn Sie den Schalte geschrieben werden. Wenn Sie den Schalter zu dem geöffneten Vorhängeschloss schieben, können Daten auf das Band geschrieben werden.

#### **SCSI.** Siehe **Small Computer Systems Interface**.

**SCSI-Anschluss.** Ein an der Rückseite des Bandlaufwerks befindlicher Anschluss, der Befehle vom und zum Server erleichtert und an den das interne SCSI-Kabel eines Gehäuses angeschlossen wird.

SCSI-Bus. (1) Eine Gruppe von Drähten, über die Daten von einem Teil eines Computers an einen anderen Teil übertragen werden.<br>(2) Ein generischer Begriff, der sich auf die vollständige Gruppe von Signalen bezieht, die die

**SCSI-Einheiten.** Alle Einheiten, die an den SCSI-Bus angeschlossen werden und aktiv an Busaktivitäten teilnehmen können.

**SCSI-ID-Anschluss.** Ein an der Rückseite des Bandlaufwerks befindlicher Anschluss, der das Festlegen der SCSI-Adresse des Laufwerks ermöglicht. Adressen werden festgelegt, indem Jumper auf die Kontaktstifte gesteckt werden.

**SCSI-ID.** Die eindeutige Adresse (von 1 bis 15), die Sie einem Bandlaufwerk zuordnen, das eine SCSI-Schnittstelle benutzt.

**SCSI-Laufwerkprüfdaten (SCSI Drive Sense Data).** Ein Paket von SCSI-Prüfbyte, das als Antwort auf eine Abfrage des Servers über eine Fehlerbedingung vom Laufwerk an den Server zurückgesendet wird und Informationen über den Fehler enthält.

**SCSI-Protokollprüfdaten (SCSI Log Sense Data).** Ein Paket von SCSI-Prüfbyte, das als Antwort auf eine Abfrage des Servers über die Fehlerprotokolle und<br>Zähler des Bandlaufwerks vom Laufwerk an den Server zurückgesendet wi Fehlerdiagnose benutzt, insbesondere bei sporadisch auftretenden Fehlern.

#### **SCSI-Schnittstelle.** Siehe **Small Computer Systems Interface**.

**Server.** Eine Funktionseinheit, die über ein Netz Services für Clients zur Verfügung stellt. Beispiele für Server sind Dateiserver, Druckserver oder Mail-Server. IBM pSeries, IBM iSeries, HP und Sun sind Server. Synonym zu *Host*.

**Sicherungen.** Die kurzzeitige Sicherung von Sätzen, die zum Zurückschreiben wichtiger Geschäfts- und Serverdateien benutzt wird, wenn aufgrund von<br>Fehlern oder Fehlfunktionen eines Programms oder des Servers wichtige Date

**Small Computer Systems Interface (SCSI).** Ein Standard, der von Computerherstellern benutzt wird, um Peripheriegeräte (beispielsweise Bandlaufwerke, Festplatten, CD-ROM-Player, Drucker und Scanner) an Computer (Server) anzuschließen. Variationen der SCSI-Schnittstelle bieten höhere<br>Datenübertragungsgeschwindigkeiten als serielle oder parallele Standard-Ports (bis zu 16

- 
- 
- ı Fast/Wide-SCSI: Benutzt einen 16-Bit-Bus und unterstützt Ubertragungsgeschwindigkeiten von bis zu 20 MB/s.<br>ı SCSI-1: Benutzt einen 8-Bit-Bus und unterstützt Übertragungsgeschwindigkeiten von 4 MB/s.<br>ı SCSI-2: Wie SCSI-1-Einheiten.
- ı Ultra-SCSI: Benutzt einen 8- oder 16-Bit-Bus und unterstützt Ubertragungsgeschwindigkeiten von 20 oder 40 MB/s.<br>ı Ultra2-SCSI: Benutzt einen 8- oder 16-Bit-Bus und unterstützt Übertragungsgeschwindigkeiten von 40 o
- 
- ı Ultra3-SCSI: Benutzt einen 16-Bit-**Bus und unterstützt Übertragungsgeschwindigkeiten von 80 oder 160 MB/s.**<br>ı Ultra160-SCSI: Benutzt einen 16-Bit-**Bus und unterstützt Übertragungsgeschwindigkeiten von 160 MB/s.**

**Software.** Programme, Prozeduren, Regeln und zugehörige Dokumentationen, die sich auf den Betrieb eines Datenverarbeitungssystems beziehen.

#### **Speicherauszug.** Siehe **Laufwerkspeicherauszug**.

**Statusanzeige.** Eine an der Vorderseite des Bandlaufwerks befindliche LED, die grün oder bernsteinfarben sein und permanent aufleuchten oder blinken kann,<br>wenn sie an ist. Der Zustand der Anzeige stellt den Status des Lau

<span id="page-5-1"></span>**Strom.** Die Menge der Ladung pro Zeiteinheit, gemessen in Ampere.

## **T**

**TapeAlert.** Eine patentierte Technologie und ein ANSI-Standard zum Definieren von Bedingungen und Fehlern, die bei Bandlaufwerken auftreten können.

**TapeAlert-Kennzeichen.** Status- und Fehlernachrichten, die vom TapeAlert-Dienstprogramm generiert und an der Serverkonsole angezeigt werden.

**Test zum Messen der Widerstandsfähigkeit des Schreib-/Lesekopfs.** Eine Prozedur beim Test des Schreib-/Lesekopfs, die feststellt, ob der Schreib-<br>/Lesekopf des Bandlaufwerks korrekt arbeitet. Bei diesem Test wird die Wide gemessen.

# <span id="page-6-0"></span>**U**

## **Übertragungsgeschwindigkeit.** Siehe **Datenübertragungsgeschwindigkeit**.

<span id="page-6-1"></span>**Ultra160-LVD-SCSI-Schnittstelle.** Siehe **Small Computer Systems Interface**.

## **V**

**Volt**. Die internationale Einheit des Potenzialunterschieds und der elektromotorischen Kraft, formal definiert als die Differenz des elektrischen Potenzials<br>zwischen zwei Punkten eines Leiters, der einen konstanten Strom liegt.

## <span id="page-6-2"></span>**W**

Wartungsmodus. Der Betriebsstatus, in dem sich das Bandlaufwerk befinden muss, damit es Diagnosen ausführen, Schreib- und Leseoperationen überprüfen,<br>eine fehlerverdächtige Kassette überprüfen, seine eigene Firmware aktual

# <span id="page-6-3"></span>**Z**

**Zurücksetzen.** Eine Einheit oder einen Schaltkreis in Grundstellung bringen.

[Zurück zur Seite mit dem Inhaltsverzeichnis](file:///C:/data/Stor-sys/110TLTO3/ge/ug/index.htm)

# <span id="page-7-0"></span>**Einführung: DellTM PowerVaultTM 110T LTO-3 Tape Drive Bedienerhandbuch**

[Übersicht](#page-7-1)

- O [SCSI-Busschnittstelle](#page-7-2)
- **O** [Produktmerkmale](#page-7-3)
- [Bandsicherungssoftware](#page-8-0)
- **O** [Frontkonsole](#page-8-1)
- 
- **O** [Rückwand](#page-9-0)

# <span id="page-7-1"></span>**Übersicht**

Das Dell PowerVault 110T LTO-3 Bandlaufwerk ist eine leistungsfähige Datenspeichereinheit mit hoher Speicherkapazität zum Ausführen nicht überwachter<br>Sicherungen, Wiederherstellen von Open Systems-Anwendungen und Archivier

Das Dell PowerVault 110 LTO-3 Bandlaufwerk bietet eine formatierte Kassettenkapazität von bis zu 400 GB (bis zu 800 GB bei einer Komprimierung im<br>Verhältnis 2:1) und eine Datenübertragungsgeschwindigkeit von 80 MB/s (135 M

In Abbildung 1 wird die Vorderansicht des internen Modells des Bandlaufwerks gezeigt. In Abbildung 2 wird die Vorderansicht des externen Modells des Bandlaufwerks gezeigt.

### **Abbildung 1. Vorderansicht (internes Modell)**

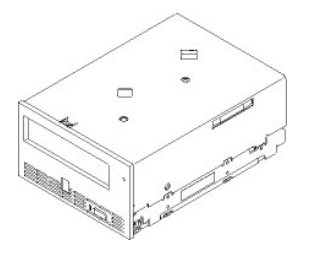

**Abbildung 2. Vorderansicht (externes Modell)**

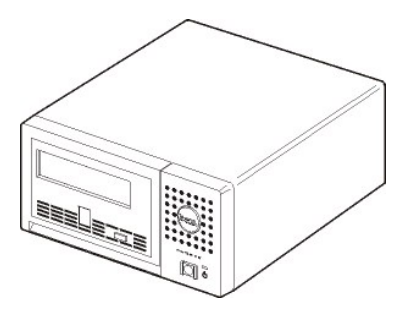

## <span id="page-7-2"></span>**SCSI-Busschnittstelle**

Diese Bandlaufwerke benutzen einen Ultra160-LVD-SCSI-Bus mit einer maximalen kurzfristigen Übertragungsgeschwindigkeit von 160 MB/s. Die Schnittstelle ist abwärts kompatibel mit älterer SCSI-Technologie.

Das Bandlaufwerk verfügt über einen 68-poligen Sub-D-Stecker (HD-68) zum Anschluss von Einheiten mit hoher Speicherdichte an das System. Das Laufwerk unterstützt LVD-SCSI-Kabel mit HD-68-Anschlüssen.

## <span id="page-7-3"></span>**Produktmerkmale**

Nachfolgend sind die Produktmerkmale des Bandlaufwerks aufgeführt:

- l Kapazität von 400 GB (nativ) bzw. 800 GB (komprimiert\*) bei einem einzelnen LTO-Band.
- 
- ı Integrierte Lesen-nach-Schreiben-Prüfung, um eine Datenintegrität auf hoher Ebene zu gewährleisten.<br>ı Datenübertragungsgeschwindigkeit von 80 MB/s bei unkomprimierten (nativen) Daten und von 135 MB/s bei komprimierten Da
- 
- 
- 1 128 MB Lese-/Schreib-Cache.<br>1 Intelligenter LTO-DC-Dual-Mode-Komprimierungsalgorithmus.<br>1 Sicherer Bandführungsmechanismus mit Fehlerbehebung bei falscher Aufnahme des Stifts.<br>1 TapeAlert-Unterstützung für fehlerfreie Si
- 
- 
- 
- <span id="page-8-2"></span>l Geschwindigkeitsanpassung (das Bandlaufwerk kann seine eigene Übertragungsgeschwindigkeit verringern und so an die Übertragungsgeschwindigkeit des Systems anpassen). l Ruhemodus zur Einsparung von Energie.
- 
- l Abwärtskompatibilität beim Lesen und Beschreiben von Kassetten der Generation 2. l Abwärtskompatibilität beim Lesen von Kassetten der Generation 1.
- 
- l Kompatibilität mit allen Kassetten, die das offizielle Ultrium-LTO-Logo tragen. l Bandaustausch mit anderen LTO-Bandlaufwerken, die das offizielle Ultrium-LTO-Logo tragen.

\* Es wird eine maximale Komprimierung vorausgesetzt. Die tatsächlich erzielbare Kapazität und Übertragungsgeschwindigkeit hängt von dem Datensatz ab, der sich auf das Komprimierungsverhältnis auswirkt.

## <span id="page-8-0"></span>**Bandsicherungssoftware**

Es ist eine Sicherungssoftware erforderlich, die das Dell PowerVault 110T LTO-3 **Bandlaufwerk unterstützt. Als allgemeine Regel gilt, dass native**<br>Sicherungsanwendungen (beispielsweise NTBackup und tar) nicht die erforderl Unterstützungssite des Lieferanten der Sicherungssoftware.

## <span id="page-8-1"></span>**Frontkonsole**

### **Abbildung 3. Frontkonsole**

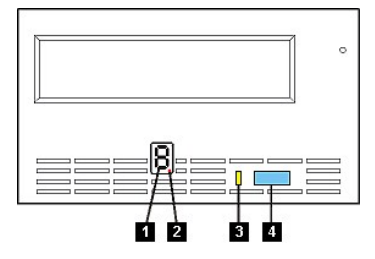

1. Einzelzeichenanzeige<br>2. Einzelner roter Punkt<br>3. Statusanzeige

- 2. Einzelner roter Punkt 3. Statusanzeige
- 4. Entnahmetaste
- 

**1. Einzelzeichenanzeige.** In dieser LED erscheint ein Einzelzeichencode für Diagnose- und Wartungsfunktionen, Fehlerbedingungen und Informationsnachrichten.

**2. Einzelner roter Punkt.** Diese Einzelzeichenanzeige ist während des normalen Betriebs leer. Wenn ein einzelner roter Punkt in der Anzeige aufleuchtet, hat das Laufwerk einen Speicherauszug von wichtigen technischen Daten im Laufwerkspeicher erstellt.

**3. Statusanzeige.** Auf der Frontkonsole des Dell PowerVault 110T LTO-3 Bandlaufwerks befindet sich eine Statusanzeige, die Informationen über den Status des Bandlaufwerks zur Verfügung stellt. Die Anzeige kann grün oder bernsteinfarben sein und permanent aufleuchten oder blinken, wenn sie an ist. Eine Beschreibung enthält Tabelle 2.

## **Tabelle 2. Beschreibung der Statusanzeige**

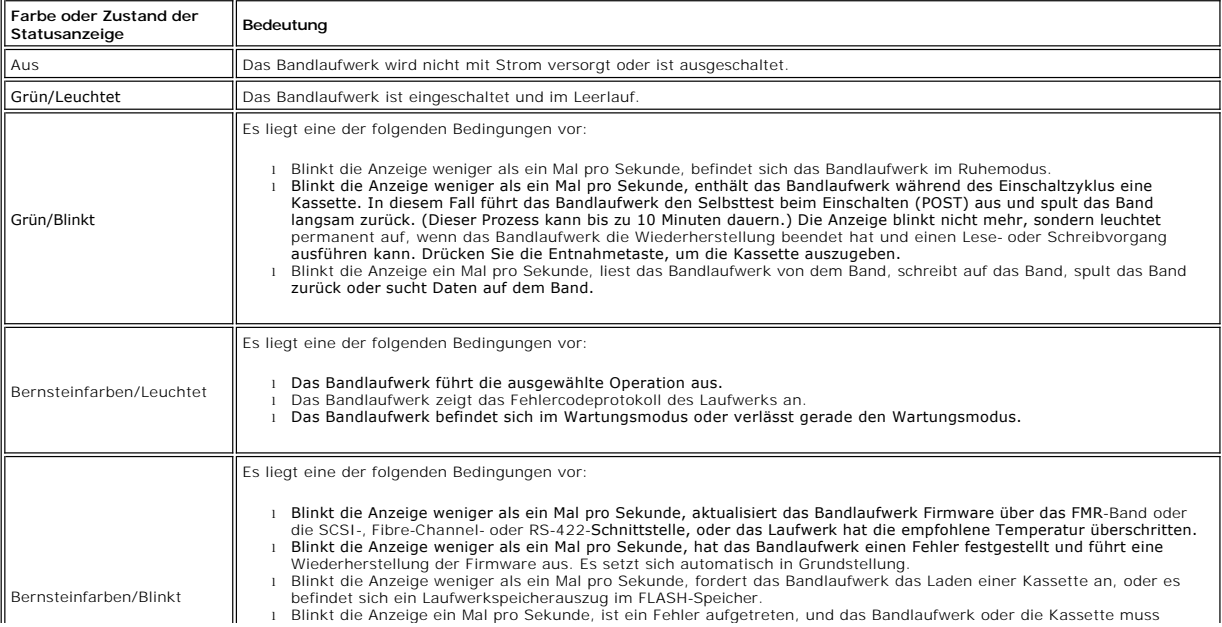

<span id="page-9-1"></span>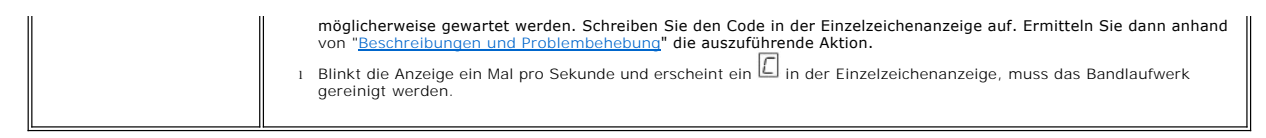

**4. Entnahmetaste.** Mit der Entnahmetaste können mehrere Funktionen ausgeführt werden. Diese Funktionen sind in "<u>[Bandlaufwerk benutzen](file:///C:/data/Stor-sys/110TLTO3/ge/ug/usage.htm)</u>" ausführlich<br>beschrieben.

# <span id="page-9-0"></span>**Rückwand**

**Abbildung 4. Rückwand des internen Bandlaufwerks**

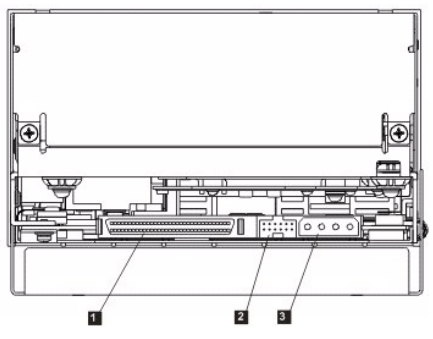

1. SCSI-Anschluss 2. SCSI-ID-Anschluss 3. Netzteilanschluss

**Abbildung 5. Rückwand des externen Bandlaufwerks**

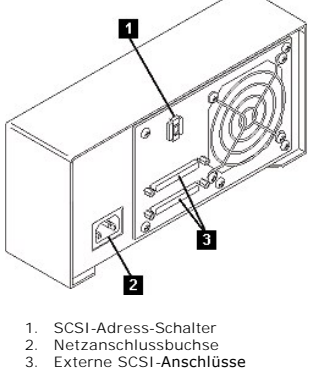

2. Netzanschlussbuchse<br>3. Externe SCSI-**Anschlüsse** 

Bitte lesen Sie alle [Einschränkungen und Haftungsausschlüsse](file:///C:/data/Stor-sys/110TLTO3/ge/ug/index.htm#restrictions).

[Zurück zur Seite mit dem Inhaltsverzeichnis](file:///C:/data/Stor-sys/110TLTO3/ge/ug/index.htm)

# <span id="page-10-0"></span>Bandlaufwerk installieren und konfigurieren: Dell<sup>™</sup> PowerVault™ 110T LTO-3 Tape **Drive Bedienerhandbuch**

- [Vorinstallierte interne Laufwerke](#page-10-1)
- **O** [Interne Laufwerke installieren](#page-10-2)
- [Externe Laufwerke installieren](#page-13-0)
- [Einheitentreiber laden](#page-15-0)
- [Laufwerkbetrieb überprüfen](#page-15-1)

### <span id="page-10-1"></span>**Vorinstallierte interne Laufwerke**

Die Installation und Konfiguration von internen Bandlaufwerken, die als Teil des Systems geliefert werden, wird von Dell übernommen. Auch Bandsicherungssoftware wird normalerweise von Dell installiert. Wurde vor kurzem ein Upgrade der Software ausgeführt, muss die Software jedoch<br>möglicherweise vom Kunden installiert werden. In diesem Fall werden Installatio

Die neuesten unterstützten Softwareversionen stehen unter **[support.dell.com](http://support.dell.com/)** oder auf der Unterstützungssite des Lieferanten der Sicherungssoftware.

## <span id="page-10-2"></span>**Interne Laufwerke installieren**

Ist das interne Bandlaufwerk nicht vorinstalliert, lauten die Installationsanweisungen wie folgt:

## **Laufwerk installieren — Voraussetzungen**

Dell PowerVault 110T LTO-3 Laufwerke sind Ultra160-LVD-SCSI-Einheiten mit einer maximalen kurzfristigen Ubertragungsgeschwindigkeit von 160 MB/s.<br>Benutzen Sie das Laufwerk nicht an einem SE-SCSI-Bus, da dadurch die Leistun für das Bandlaufwerk einen dedizierten Hostbusadapter zu benutzen.

Die Bandlaufwerke verfügen über einen 68-poligen Wide-HD-SCSI-Anschluss (HD = High Density). Wenn Sie ein Bandlaufwerk an einem internen Bus<br>zusammen mit anderen Peripheriegeräten benutzen, die mit Ultra2-Geschwindigkeiten werden.

#### **Montageposition**

Es wird eine standardisierte 5-1/4-Zoll-Position mit voller Höhe für die Installation des PowerVault 110T LTO-3 Laufwerks benötigt. Das Laufwerk kann vertikal oder horizontal montiert werden.

Installieren und konfigurieren Sie das Laufwerk entsprechend der Anweisungen in der Dell-Dokumentation für das System.

#### **Teile für die Montage**

Bei den meisten Systemen werden Einbaurahmen oder Schienen für die Montage des Bandlaufwerks benutzt. Bei einigen Systemen sind keine Einbaurahmen oder Schienen erforderlich. Die Einheiten werden einfach in das Gehäuse des Systems eingeschoben und mit Schrauben befestigt.

### **Laufwerk installieren — Schritt-für-Schritt-Anleitungen**

### **Schritt 1 — Laufwerk auspacken**

Packen Sie das Bandlaufwerk aus. Bewahren Sie die Verpackung auf. Sie wird möglicherweise wieder benötigt, wenn Sie die Einheit zwecks Wartung zurückschicken müssen.

Weist das Laufwerk nach dem Auspacken eine andere Temperatur auf als die Temperatur, die in der Betriebsumgebung herrscht, muss sich die Temperatur<br>des Laufwerks erst an die in der Betriebsumgebung herrschende Temperatur a Kondenswassers gewartet werden muss. Ergreifen Sie die folgenden Maßnahmen, damit sich das Laufwerk an die neue Umgebung anpassen kann:

- Ist das Laufwerk kälter als seine Betriebsumgebung und enthält die Luft ausreichend Feuchtigkeit, kann eine Kondensierung im Laufwerk auftreten und<br>das Laufwerk beschädigen. Hat sich das Laufwerk auf den Bereich der Betrie
- Benutzen Sie ein Arbeitsband zum Testen des Laufwerks, bevor Sie ein Band einlegen, das Daten enthält.<br>Ist das Laufwerk wärmer als seine Betriebsumgebung, kann das Band am Schreib-/Lesekopf des Laufwerk kleben. Hat sich da das Daten enthält.

Wenn Sie nicht sicher sind, ob die Temperatur des Laufwerks innerhalb des empfohlenen Bereichs der Betriebstemperatur liegt oder ob die Gefahr einer Kondensierung besteht, muss sich das Bandlaufwerk die vollen vier Stunden an die neue Umgebung anpassen können.

### <span id="page-10-3"></span>**Abbildung 1. Belüftungsbereich**

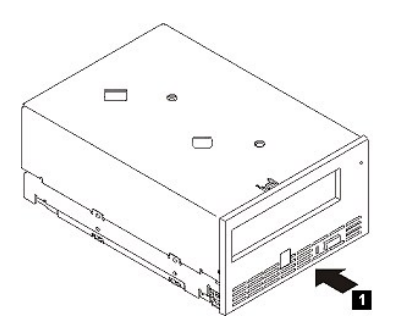

### **Schritt 2 — System von der Stromversorgung trennen**

- 
- 1. Schalten Sie das System aus. 2. Trennen Sie das Netzkabel sowohl von der Netzsteckdose als auch vom System.

#### **Schritt 3 — SCSI-ID festlegen**

Für das Bandlaufwerk ist bei der Lieferung standardmäßig die SCSI-ID 6 eingestellt, es kann aber eine beliebige nicht benutzte SCSI-ID aus dem Bereich von 0<br>bis 15 zugeordnet werden. Benutzen Sie jedoch nicht die SCI-ID 7

0 HINWEIS: Statische Aufladung kann elektronische Komponenten beschädigen. Falls möglich, immer ein Antistatikarmband tragen. Ist dies nicht<br>möglich, zum Entladen eine nicht lackierte Metalloberfläche des Computers (beispiel der Schutzhülle entfernt wird.

Gehen Sie wie folgt vor, um die SCSI-ID festzulegen:

- 1. Suchen Sie den SCSI-ID-Anschluss (siehe Nummer 2 in Abbildung 4 von "[Einführung](file:///C:/data/Stor-sys/110TLTO3/ge/ug/intro.htm#rear_panel)"). Die SCSI-ID wird mit Jumpern festgelegt, die auf Kontaktstifte an
- der Rückseite des Laufwerks gesteckt werden.<br>2. Stellen Sie fest, ob für die SCSI-ID eine andere als die Standard-ID 6 festgelegt werden muss. Achten Sie darauf, dass die zu benutzende ID nicht von
- einer anderen Einheit benutzt wird.<br>3. Sehen Sie sich Abbildung 2 an und suchen Sie die ausgewählte ID-Nummer. Bringen Sie dann wie gezeigt Jumper auf den Kontaktstiften des<br>Anschlusses an (benutzen Sie eine Nadelzange, u

#### **Abbildung 2. Kontaktstifte des SCSI-Anschlusses**

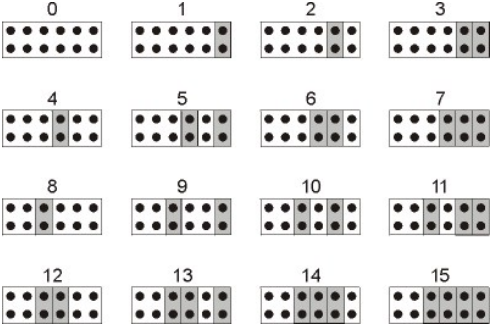

**Schritt 4 — Montageposition in System vorbereiten**

**Achtung: Um Verletzungen von Personen oder Beschädigungen am System oder Bandlaufwerk zu vermeiden, muss das Netzkabel des Systems vor der Installation des Laufwerks getrennt werden.**  $\triangle$ 

Anweisungen zur Vorbereitung der Montageposition, in die das Bandlaufwerk eingebaut werden soll, enthält die Dokumentation des Systems.

### **Schritt 5 — Teile für die Montage anbringen**

Sind bei dem System spezielle Schienen oder andere Teile zur Installation des Bandlaufwerks erforderlich, bringen Sie diese Teile in diesem Schritt am Bandlaufwerk an.

Sind bei dem System keine speziellen Teile für die Montage erforderlich, machen Sie mit Schritt 6 weiter.

#### **Schritt 6 — Laufwerk installieren**

Schieben Sie das Bandlaufwerk in die offene Position. Richten Sie dabei den Einbaurahmen oder die Schienen mit den Steckplätzen in der Einbauposition aus (siehe Abbildung 3).

**Abbildung 3. Laufwerk installieren**

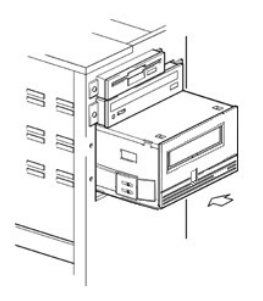

Sind bei dem System keine speziellen Teile für die Montage erforderlich, überprüfen Sie, ob die Löcher im Gehäuse mit den Löchern an der Seite des<br>Bandlaufwerks ausgerichtet sind (siehe Abbildung 4).

# **Abbildung 4. Befestigungslöcher am Bandlaufwerk**

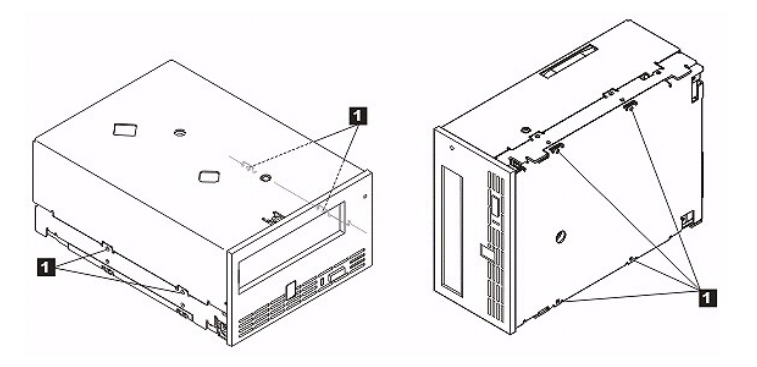

1. Löcher für M-3-Befestigungsschrauben

Befestigen Sie das Laufwerk jetzt noch nicht mit den Schrauben, da das Laufwerk möglicherweise verschoben werden muss, um die Kabel anzuschließen.

### **Schritt 7 — Netzkabel und SCSI-Kabel anschließen**

Schließen Sie ein Ersatznetzkabel vom internen Netzteil des Systems an den Netzteilanschluss an (siehe Nummer 1 in [Abbildung 5](#page-12-0)).

Schließen Sie ein Ersatz-SCSI-Kabel vom SCSI-Bandkabel des Systems an den SCSI-Anschluss an (siehe Nummer 2 in Abbildung 5).

Anmerkung: Ist das Laufwerk die letzte Einheit in der SCSI-Kette, muss es mit einem Abschluss-Stecker abgeschlossen werden.

## <span id="page-12-0"></span>**Abbildung 5. Netzkabel und SCSI-Kabel anschließen**

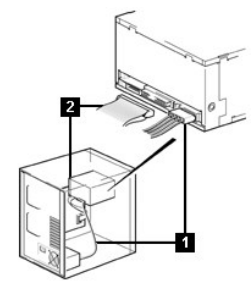

1. Netzkabel SCSI-Kabel

Ø

## **Schritt 8 — Laufwerk befestigen**

Das Bandlaufwerk kann auf mehrere Arten befestigt werden. Achten Sie darauf, dass die korrekten Montageschienen oder der korrekte Montageschlitten für<br>das Laufwerk und die korrekten Schrauben (M-3) verfügbar sind. Bei eini

## **Abbildung 6. Laufwerk befestigen**

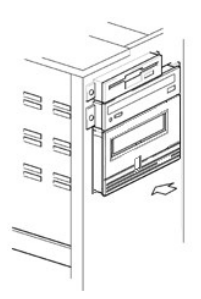

### **Schritt 9 — Stromversorgung des Computers anschließen und Stromversorgung des Bandlaufwerks testen**

Schließen Sie das Netzkabel an das System und die Netzsteckdose an. Achten Sie darauf, ob Folgendes abläuft, wenn das System eingeschaltet wird, um zu überprüfen, ob das Laufwerk mit Strom versorgt wird:

- 1. In der Einzelzeichenanzeige erscheint eine zufällige Folge von Zeichen.<br>2. Die Einzelzeichenanzeige erlischt. 2. Die Einzelzeichenanzeige erlischt.
- 3. Die Statusanzeige leuchtet kurz permanent bernsteinfarben und dann permanent grün.

## <span id="page-13-0"></span>**Externe Laufwerke installieren**

### **Laufwerk installieren — Voraussetzungen**

Die Bandlaufwerke sind Ultra160-SCSI-Einheiten und benutzen einen LVD-SCSI-Bus mit einer maximalen kurzfristigen Ubertragungsgeschwindigkeit von<br>160 MB/s. Benutzen Sie das Laufwerk nicht an einem SE-SCSI-Bus, da dadurch di

Das System muss über einen korrekt installierten und konfigurierten SCSI-Hostadapter oder einen SCSI-Controller auf der Steuerplatine verfügen (SCSI-2 oder SCSI-3-konform). Zudem muss es über Treibersoftware verfügen, die das Bandlaufwerk unterstützt. Suchen Sie in der Systemdokumentation die<br>Spezifikationen aller integrierten SCSI-Kanäle. Benutzen Sie für den Anschluss Wenden Sie sich an Ihren Lieferanten, wenn Sie weitere Informationen benötigen.

Das Bandlaufwerk wird mit einem HD-68-LVD-SCSI-Anschluss (68 Kontaktstifte) an ein System angeschlossen. Ist der System- oder Hostbusadapter mit einem VHD-Wide-SCSI-Anschluss (VHD = Very High Density) ausgestattet, müssen Sie einen 68-poligen HD-zu-VHD-Adapter oder ein 68-poliges HD-zu-VHD-Kabel bestellen.

### **Laufwerk installieren — Schritt-für-Schritt-Anleitungen**

### **Schritt 1 — SCSI-ID festlegen**

Für das Bandlaufwerk ist bei der Lieferung standardmäßig die SCSI-ID 6 eingestellt, es kann aber eine beliebige nicht benutzte SCSI-ID aus dem Bereich von 0<br>bis 15 zugeordnet werden. Benutzen Sie jedoch nicht die SCSI-**ID** Bootdatenträger zugeordnet). Es wird empfohlen, das Laufwerk nicht an einem Narrow-SCSI-Bus zu installieren, da dadurch die Leistung beeinträchtigt wird.

Stellen Sie fest, ob für die SCSI-ID eine andere als die Standard-ID 6 festgelegt werden muss.

Falls erforderlich, ändern Sie die SCSI-ID des Bandlaufwerks. Benutzen Sie einen kleinen Schraubendreher oder einen Kugelschreiber, um den erforderlichen<br>Wert für die SCSI-ID über die Auswahltasten des SCSI-ID-Adress-Schal des Bandlaufwerks ändern und dann erst das Bandlaufwerk und dann das System einschalten.

#### <span id="page-13-1"></span>**Abbildung 7. Rückwand des externen Bandlaufwerks**

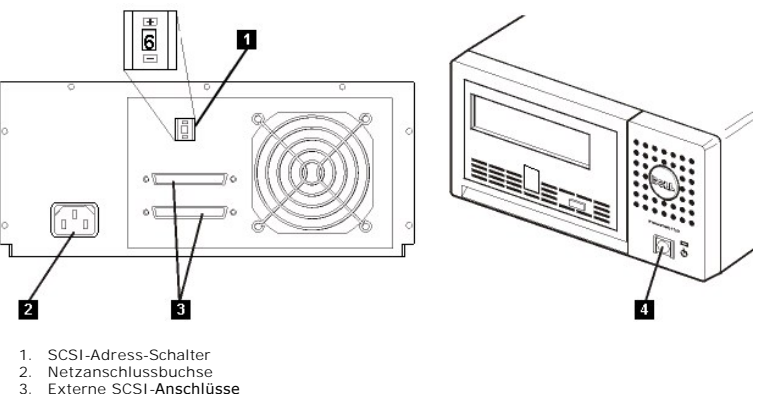

3. Externe SCSI-Anschlüsse<br>4. Netzschalter

4. Netzschalter

**Schritt 2 — Bandlaufwerk aufstellen**

Stellen Sie das Bandlaufwerk an einem für das System geeigneten Standort auf. Der Standort des Laufwerks wird lediglich durch die Länge des Netzkabels<br>und des SCSI-Kabels eingeschränkt. Hinsichtlich des Standorts sollte Fo

- ı Stellen Sie die Einheit nicht in belebten Durchgangsbereichen auf, insbesondere wenn der Boden mit Teppichboden ausgelegt ist.<br>ı Stellen Sie die Einheit nicht in Kopierer- <mark>oder Druckerräumen auf, um eine Verschmutzung d</mark>
- Papier in der Nähe von Einheiten. l Stellen Sie die Einheit nicht in Bereichen mit Durchzug auf, beispielsweise in der Nähe von Türen, offenen Fenstern, Ventilatoren und Klimaanlagen.
- Stellen Sie die Einheit nicht auf dem Fußboden auf.
- l Stellen Sie die Einheit horizontal auf. l Stellen Sie die Einheit so auf, dass die Bandkassette leicht eingelegt werden kann.

Das Bandlaufwerk darf nicht gestapelt werden. Stellen Sie keine Gegenstände auf der Einheit ab.

### **Schritt 3 — Stromversorgung herstellen**

Ein externes Dell PowerVault 110T LTO-3 Bandlaufwerk kann mit einer beliebigen Spannung im Bereich von 100 bis 240 Volt (50 bis 60 Hz) betrieben werden.<br>Es ist keine Einstellung erforderlich. Gehen Sie wie folgt vor, um da

- 
- 
- 1. Uberprüfen Sie, ob die Einheit ausgeschaltet ist. Schalten Sie die Einheit gegebenenfalls mit dem Netzschalter aus (siehe Nummer 4 in <u>[Abbildung 7](#page-13-1)</u>).<br>2. Schließen Sie das Netzkabel an die Netzanschlussbuchse an der Rück
- Nummer 3 in [Abbildung 7\)](#page-13-1). 5. Schalten Sie das Bandlaufwerk mit dem Netzschalter ein (siehe Nummer 4 in <u>Abbildung 7</u>). Das Bandlaufwerk führt einen Selbsttest beim Einschalten<br>aus, bei dem alle Hardwarekomponenten außer dem Schreib-/Lesekopf des La
- 6. Schreiben Sie den Modellnamen, die Produktnummer, die Seriennummer, die SCSI-ID und die Servicekennung auf (nur externe Laufwerke). Bewahren<br>Sie diese Aufzeichnungen auf. Der Modellname befindet sich an der Vorderseite einem Etikett unter dem Laufwerk.

#### **Schritt 4 — SCSI-Kabel anschließen**

Führen Sie einen normalen Systemabschluss durch und schalten Sie das System und alle angeschlossenen Peripheriegeräte aus. Achten Sie darauf, dass das<br>Bandlaufwerk an eine Netzsteckdose angeschlossen ist.

Ο HINWEIS: Um eine Beschädigung des Systems oder Bandlaufwerks zu vermeiden, müssen System und Bandlaufwerk beim Anschließen des SCSI-<br>Kabels ausgeschaltet sein. Damit eine optimale Leistung gewährleistet ist, sollte das Ban werden.

Ist das Bandlaufwerk die einzige Einheit an dem SCSI-Bus, schließen Sie ein Ende des SCSI-Kabels an das System an. Schließen Sie das andere Ende des SCSI-Kabels an einen der SCSI-Anschlüsse an der Rückwand des Bandlaufwerks an (siehe Nummer 3 in <u>Abbildung 7</u>) und befestigen Sie es mit den Schrauben.<br>Das Kabel kann bis zu 25 m lang sein, wenn das Bandlaufwerk die einzi

### **Abbildung 8. Eine einzige SCSI-Einheit anschließen**

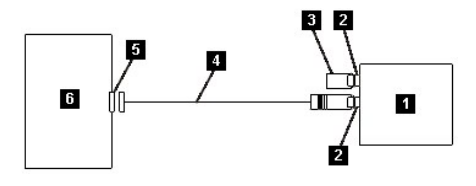

- 1. Bandlaufwerk<br>2. SCSI-Anschlü<br>3. Abschluss-Ste
- 2. SCSI-Anschlüsse 3. Abschluss-Stecker
- 4. SCSI-Buskabel
- 5. SCSI-Hostadapterkarte
- **System**

Ist das Bandlaufwerk eine von mehreren Einheiten an dem SCSI-Bus, schließen Sie das SCSI-Kabel an die nächste Einheit an dem Bus an, versetzen Sie den Abschluss-Stecker zu der letzten Einheit an dem Bus und setzen Sie dann den Systembefehl zur Wiederaufnahme des Betriebs ab. Diese Konfiguration wird in<br>Abbildung 9 gezeigt. Das Kabel kann bis zu 12 m lang sein.

#### **Abbildung 9. Mehrere SCSI-Einheiten anschließen**

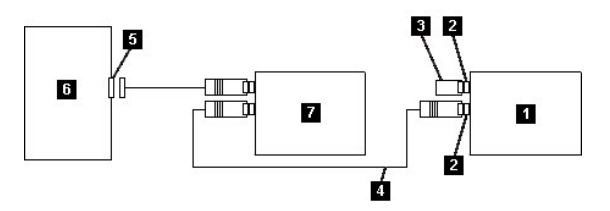

1. Bandlaufwerk<br>2. SCSI-Anschlü<br>3. Abschluss-Ste

- SCSI-Anschlüsse Abschluss-Stecker
- 
- 4. SCSI-Buskabel<br>5. SCSI-Hostadar 5. SCSI-Hostadapterkarte
- 6. System<br>7. Weitere
- Weitere Einheit

#### **Schritt 5 — Bandlaufwerk für Host konfigurieren**

Schalten Sie das Bandlaufwerk ein. Benutzen Sie die Handbücher für das System und die Anwendungssoftware, um das Bandlaufwerk für den Betrieb zu

# <span id="page-15-0"></span>**Einheitentreiber laden**

### **Microsoft® Windows® 2000**

In diesem Abschnitt wird beschrieben, wie die Microsoft Windows 2000-Einheitentreiber für das Bandlaufwerk installiert, entfernt und inaktiviert werden.

#### **Installationsverfahren**

- 1. Uberprüfen Sie, ob Sie am Host-Server oder an der Workstation mit Administratorberechtigung angemeldet sind.<br>2. Legen Sie die Unterstützungs-CD (Dell PowerVault 110T LTO-3 Drive Support CD) für das Laufwerk in das CD-RO
- Workstation ein.
- 3. Klicken Sie auf der Windows-Arbeitsoberfläche mit der rechten Maustaste auf **Arbeitsplatz**. Klicken Sie auf **Verwalten** und dann auf **Geräte-Manager**.

Das Bandlaufwerk ist unter **Andere Geräte** als **IBM Ultrium-TD3 SCSI Sequential Device** aufgeführt.

- 4. Klicken Sie mit der rechten Maustaste auf **IBM Ultrium-TD3 SCSI Sequential Device**. Klicken Sie erst auf **Deinstallieren** und dann auf **OK**, um das
- 
- Entfernen der Einheit zu bestätigen. 5. Klicken Sie auf **Vorgang** in der linken oberen Ecke des Dialogfensters **Computerverwaltung**. 6. Klicken Sie auf **Nach geänderter Hardware suchen**.

Windows 2000 sucht nach dem Dell PowerVault 110T LTO-3 Laufwerk. Das Bandlaufwerk erscheint erneut unter **Andere Geräte**.

- 7. Klicken Sie mit der rechten Maustaste auf **IBM Ultrium-TD3 SCSI Sequential Device** und dann auf **Eigenschaften**.
- 
- 8. Klicken Sie auf **Treiber erneut installieren**. 9. Wenn der **Assistent zum Aktualisieren von Gerätetreibern** erscheint, klicken Sie auf **Weiter**.
- 
- 10. Klicken Sie auf **Alle bekannten Treiber für das Gerät in einer Liste anzeigen…** und dann auf Weiter.<br>11. Klicken Sie auf den Eintrag **Bandlaufwerke** in der Liste. Möglicherweise müssen Sie in der Liste abwärts blättern Sie auf **Weiter**.
- 12. Klicken Sie auf **Datenträger** und geben Sie d:\Drivers\Windows 2000, 2003 32bit x86 ein, wobei *d:* für den Laufwerkbuchstaben des CD-ROM-
- Laufwerks steht, in das die Unterstützungs-CD eingelegt wurde. Klicken Sie dann auf **OK**. 13. Klicken Sie auf den Eintrag **IBM Ultrium LTO Generation 3 tape drive** und dann auf **Weiter**.
- 14. Klicken Sie auf **Weiter**, um den Treiber zu installieren. 15. Möglicherweise erscheint eine Warnung mit dem Hinweis, dass die Installation dieses Treibers nicht empfohlen wird. Klicken Sie trotzdem auf **Ja**.
- 
- 
- 16. Klicken Sie auf **Fertig stellen.**<br>17. Schließen Sie das Dialogfenster <mark>Eigenschaften des Geräts.</mark><br>18. Das Laufwerk erscheint jetzt in **Geräte-Manager** unter **Bandlaufwerke** und kann benutzt werden.

#### **Microsoft Windows 2003**

In diesem Abschnitt wird beschrieben, wie die Microsoft Windows 2003-Einheitentreiber für das Bandlaufwerk installiert, entfernt und inaktiviert werden.

#### **Installationsverfahren**

- 
- 1. Uberprüfen Sie, ob Sie am Host-Server oder an der Workstation mit Administratorberechtigung angemeldet sind.<br>2. Legen Sie die Unterstützungs-CD (Dell PowerVault 110T LTO-3 Drive Support CD) für das Laufwerk in das CD-
- Workstation ein. 3. Klicken Sie auf der Windows-Arbeitsoberfläche mit der rechten Maustaste auf **Arbeitsplatz**. Klicken Sie auf **Verwalten** und dann auf **Geräte-Manager**.

Das Bandlaufwerk ist unter **Andere Geräte** als **IBM Ultrium-TD3 SCSI Sequential Device** aufgeführt.

- 4. Klicken Sie mit der rechten Maustaste auf **IBM Ultrium-TD3 SCSI Sequential Device**. Klicken Sie erst auf **Deinstallieren** und dann auf **OK**, um das Entfernen der Einheit zu bestätigen.
- 5. Klicken Sie in der rechten Hälfte des Fensters **Computerverwaltung** mit der rechten Maustaste auf das oberste Element in der Menüstruktur.

Ein Dialogfenster erscheint.

6. Klicken Sie auf **Nach geänderter Hardware suchen**.

Windows 2003 sucht nach dem Dell PowerVault 110T LTO-3 Laufwerk. (Wenn an dieser Stelle ein Assistent erscheint, brechen Sie den Assistenten ab.<br>Er wird später verwendet.) Das Bandlaufwerk erscheint erneut unte**r Andere Ge** 

- 
- 7. Klicken Sie mit der rechten Maustaste auf **IBM Ultrium-TD3 SCSI Sequential Device** und dann auf **Eigenschaften**. 8. Klicken Sie auf **Treiber erneut installieren. (Is**t die Schaltfläche **Treiber erneut installieren** nicht sichtbar, müssen Sie möglicherweise auf die<br>Registerkarte **Treiber** und dann auf **Treiber aktualisieren** klicken.)
- 
- 9. Der **Assistent zum Aktualisieren von Gerätetreibern** erscheint. 10. Klicken Sie auf das Optionsfeld zum Installieren aus einer Liste oder von einer bestimmten Position.
- 11. Klicken Sie auf **Weiter**.
- 12. Klicken Sie auf die Option zum Aufnehmen dieser Position in die Suche.
- 13. Geben Sie den Treibernamen in das Verzeichnisfeld ein. Ersetzen Sie *d:* durch den Laufwerkbuchstaben für das CD-Laufwerk, in das Sie die
	- Unterstützungs-CD eingelegt haben. Klicken Sie auf **Weiter. Nachfolgend sind die Treibernamen aufgeführt:**<br>o Windows 2003 32 Bit: **d:NDriversNWindows 2003 (2003 32 Bit: 26 Nindows 2003 1464 \disht x86\dtapeW32.inf**<br>o Wind
		-
		- ¡ Windows 2003 x64: **d:\Drivers\Windows 2003 x64\dtapex64.inf**
- 14. Möglicherweise müssen Sie auf **Weiter** klicken, um eine Warnung zu umgehen. 15. Klicken Sie auf **Fertig stellen**.
- 
- 16. Schließen Sie das Dialogfenster **Eigenschaften** des Geräts. 17. Das Laufwerk erscheint jetzt in **Geräte-Manager** unter **Bandlaufwerke** und kann benutzt werden.
- 

# <span id="page-15-1"></span>**Laufwerkbetrieb überprüfen**

Wurde die Laufwerkhardware installiert, müssen Sie überprüfen, ob die Hardware korrekt funktioniert, bevor Sie wertvolle Daten speichern. Schalten Sie das System ein. Schalten Sie bei externen Laufwerken erst das Laufwerk und dann das System ein.

Das Bandlaufwerk führt einen Selbsttest beim Einschalten (POST) aus, bei dem die gesamte Hardware mit Ausnahme des Schreib-/Lesekopfs des Laufwerks<br>überprüft wird. In der Einzelzeichenanzeige erscheint eine zufällige Folge

Uberprüfen Sie, ob die Installation des Bandlaufwerks erfolgreich war. Gehen Sie anhand der mit der Bandsicherungssoftware gelieferten Anweisungen vor<br>und schreiben Sie Testdaten auf ein Band, lesen Sie die Testdaten vom B

Bitte lesen Sie alle [Einschränkungen und Haftungsausschlüsse](file:///C:/data/Stor-sys/110TLTO3/ge/ug/index.htm#restrictions).

[Zurück zur Seite mit dem Inhaltsverzeichnis](file:///C:/data/Stor-sys/110TLTO3/ge/ug/index.htm)

<span id="page-17-0"></span>[Zurück zur Seite mit dem Inhaltsverzeichnis](file:///C:/data/Stor-sys/110TLTO3/ge/ug/index.htm)

# Bandsicherungssoftware benutzen: Dell<sup>™</sup> PowerVault<sup>™</sup> 110T LTO-3 Tape Drive **Bedienerhandbuch**

Weitere Informationen enthält die mit der Bandsicherungsanwendung gelieferte Dokumentation. Die neuesten unterstützten Softwareversionen stehen unter<br><u>[support.dell.com](http://support.dell.com/)</u> oder auf der Unterstützungssite des Lieferanten der S

Bitte lesen Sie alle [Einschränkungen und Haftungsausschlüsse](file:///C:/data/Stor-sys/110TLTO3/ge/ug/index.htm#restrictions).

[Zurück zur Seite mit dem Inhaltsverzeichnis](file:///C:/data/Stor-sys/110TLTO3/ge/ug/index.htm)

# <span id="page-18-0"></span>Spezifikationen: Dell<sup>™</sup> PowerVault<sup>™</sup> 110T LTO-3 Tape Drive Bedienerhandbuch

[Allgemeines](#page-19-0)

- [Externes Laufwerk](#page-18-1)
- **O** [Internes Laufwerk](#page-19-1)
- 
- Ø

Anmerkung: Diese Spezifikationen werden vom Hersteller zu Informationszwecken geliefert und stellen keine Erweiterung der Gewährleistung durch<br>Dell dar. Informationen über die Gewährleistung durch Dell stehen in der Dokume

# **Allgemeines**

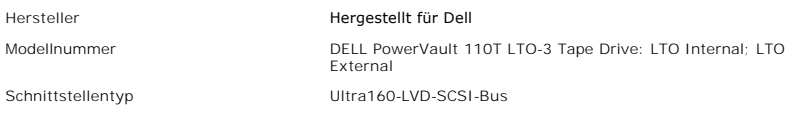

# <span id="page-18-1"></span>**Externes Laufwerk**

## **Maße und Gewicht**

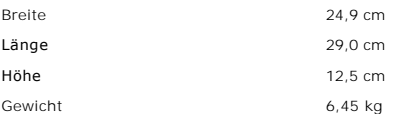

### **Anschlusswerte**

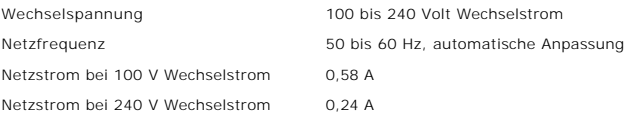

## **Leistung**

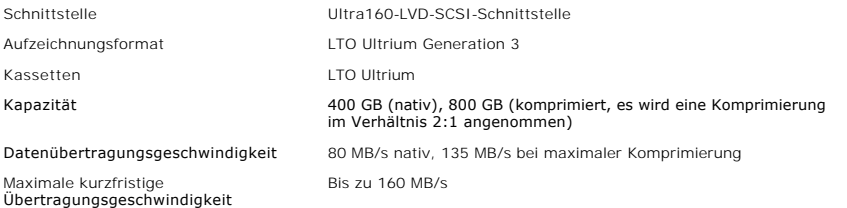

## **Grenzwerte für in Betrieb befindliche Einheit**

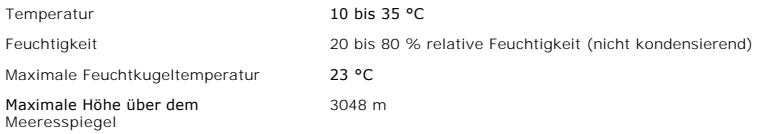

### **Grenzwerte für nicht in Betrieb befindliche Einheit (Lagerung oder Versand)**

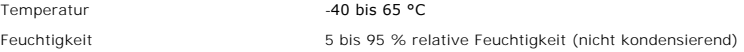

# <span id="page-19-1"></span>**Internes Laufwerk**

# **Maße und Gewicht**

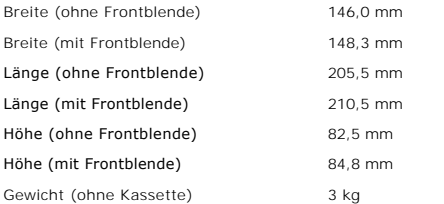

## **Stromversorgung**

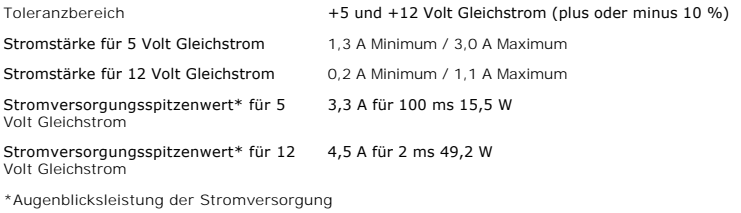

## **Stromverbrauch**

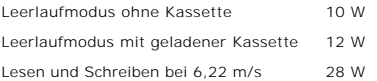

# **Leistung**

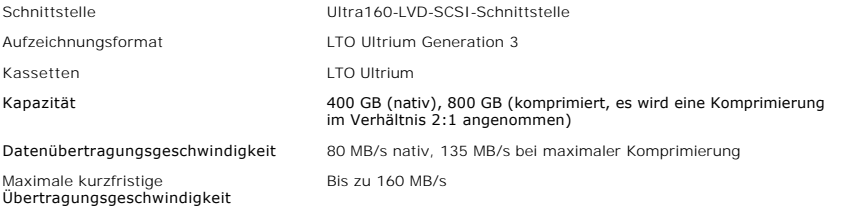

## **Grenzwerte für in Betrieb befindliche Einheit**

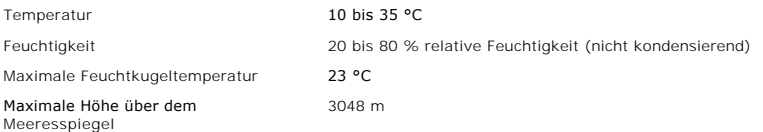

# <span id="page-19-0"></span>**Grenzwerte für nicht in Betrieb befindliche Einheit (Lagerung)**

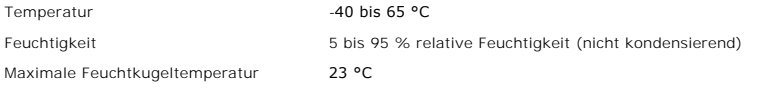

Bitte lesen Sie alle [Einschränkungen und Haftungsausschlüsse](file:///C:/data/Stor-sys/110TLTO3/ge/ug/index.htm#restrictions).

[Zurück zur Seite mit dem Inhaltsverzeichnis](file:///C:/data/Stor-sys/110TLTO3/ge/ug/index.htm)

### <span id="page-21-0"></span>[Zurück zur Seite mit dem Inhaltsverzeichnis](file:///C:/data/Stor-sys/110TLTO3/ge/ug/index.htm)

# Fehlerbehebung: Dell<sup>™</sup> PowerVault<sup>™</sup> 110T LTO-3 Tape Drive Bedienerhandbuch

- **O** [Treiber und Firmware-Upgrades besorgen](#page-21-1)
- Diagnose- [oder Wartungsfunktion auswählen](#page-21-2)
- [Allgemeine Richtlinien](#page-23-0)
- [Methoden des Empfangs von Fehlern und Nachrichten](#page-24-1)
- [Beschreibungen und Problembehebung](#page-24-2)
- [Vom System berichtete Fehler beheben](#page-26-0)
- [Probleme mit Kassetten beheben](#page-27-0)
- **O** [Bandlaufwerk entfernen](#page-27-1)
- **O** [TapeAlert](#page-27-2)
- **[Bandkassette manuell entfernen](#page-29-0)**

### <span id="page-21-1"></span>**Treiber und Firmware-Upgrades besorgen**

Hinweis: Das Bandlaufwerk beim Aktualisieren von Firmware erst ausschalten, wenn die Aktualisierung abgeschlossen ist, da andernfalls die Firmware verloren gehen kann.

Stellen Sie auf der Internetseite **[support.dell.com](http://support.dell.com/)** regelmäßig fest, ob eine aktualisierte Version der Laufwerk-Firmware vorhanden ist.

## <span id="page-21-2"></span>**Diagnose- oder Wartungsfunktion auswählen**

Das Bandlaufwerk kann Diagnosen ausführen, Schreib- und Lesefunktionen testen, eine fehlerverdächtige Kassette testen sowie weitere Diagnose- und<br>Wartungsfunktionen ausführen. Das Laufwerk muss sich im Wartungsmodus befind Informationen darüber, wie das Laufwerk in den Wartungsmodus gesetzt und eine Diagnose- oder Wartungsfunktion ausgewählt werden kann.

Anmerkung: Wartungsfunktionen können nicht gleichzeitig mit Lese- oder Schreiboperationen ausgeführt werden. Im Wartungsmodus lehnt das Ø Bandlaufwerk SCSI-Befehle des Systems ab. Schließen Sie alle Bandlaufwerkanwendungen, bevor Sie den Wartungsmodus aufrufen.

#### <span id="page-21-3"></span>**Tabelle 1. Diagnose- und Wartungsfunktionscodes und Beschreibungen**

#### **Funktionscode 1 — Diagnose für SCSI-Bandlaufwerk ausführen**

Dieser Funktionscode bewirkt, dass das Bandlaufwerk Selbsttests ausführt.

**Achtung:** Legen Sie für diesen Test nur eine Arbeitskassette (Leerkassette) ein, da Daten auf der Kassette überschrieben werden.

- Stellen Sie sicher, dass sich keine Kassette im Laufwerk befindet.
- 2. Drücken Sie in einem Intervall von 2 Sekunden die Entnahmetaste drei Mal. Die Statusanzeige leuchtet bernsteinfarben, um anzuzeigen, dass sich das Laufwerk im Wartungsmodus befindet.
- 3. Drücken Sie die Entnahmetaste ein Mal pro Sekunde, bis eine  $\left\vert \frac{1}{k}\right\vert$  in der Einzelzeichenanzeige erscheint. Haben Sie die Taste zu oft gedrückt und über die hinaus geblättert, setzen Sie das Drücken der Entnahmetaste fort, bis dieser Code erneut angezeigt wird.
- 4. Drücken und halten Sie die Entnahmetaste drei Sekunden lang, um die Funktion auszuwählen. Haben Sie die Funktion ausgewählt, blinkt die  $\mathcal{L},$  und das Laufwerk führt ca. 90 Sekunden lang Diagnosen aus. Dann blinkt ein  $\Box$ . Bei einem blinkenden  $\Box$  wartet das Laufwerk auf eine Kassette.
- 5. Legen Sie innerhalb von 60 Sekunden eine nicht schreibgeschützte Arbeitskassette ein (oder das Bandlaufwerk verlässt den Wartungsmodus). Haben Sie die Kassette eingelegt, blinkt die | | | und der Test beginnt.
	- o Wird die Diagnose erfolgreich abgeschlossen, beginnt sie erneut und wird maximal zehn Mal ausgeführt. Jede Schleife dauert ca. 20 Minuten.<br>− Nach der zehnten Schleife wird die Diagnose gestoppt und der Wartungsmodus au
	- Bandkassette und verlässt den Wartungsmodus. ¡ Wollen Sie die Diagnose am Ende der gerade laufenden 20-minütigen Testschleife anhalten, drücken Sie die Entnahmetaste ein Mal. Das
	- Laufwerk bestätigt die Anforderung, indem das in der Einzelzeichenanzeige angezeigte Zeichen langsamer blinkt (statt zwei Mal pro Sekunde<br>nur noch ein Mal pro Sekunde). Das Diagnoseprogramm beendet die laufende Schleife no
	- eine ビ an, spult das Band zurück, entlädt die Kassette und verlässt den Wartungsmodus.<br>o Wollen Sie die Diagnose sofort anhalten und den laufenden Test beenden, drücken Sie die Entnahmetaste zwei Mal. Das Bandlaufwerk zei

eine  $\Box$  an, spult das Band zurück, entlädt die Kassette und verlässt den Wartungsmodus.

### **Funktionscode 2 — RESERVIERT (Servicefunktion)**

### **Funktionscode 3 — RESERVIERT (Servicefunktion)**

**Funktionscode 4 — Speicherauszug wichtiger Daten im Bandlaufwerkspeicher erzwingen**

Dieser Funktionscode bewirkt, dass das Bandlaufwerk eine Sammlung wichtiger technischer Daten (*Speicherauszug*) in den Laufwerkspeicher stellt. (Ein Laufwerkspeicherauszug wird auch als Firmware-Trace-Sicherung bezeichnet.)

HINWEIS: Wird ein Fehlercode angezeigt, leuchtet auch ein roter Punkt auf, um darauf hinzuweisen, dass bereits ein Speicherauszug vorhanden ist. Wird Funktionscode 4 ausgeführt, wird dieser Speicherauszug überschrieben, daher gehen diese Fehlerinformationen verloren.

Stellen Sie sicher, dass sich keine Kassette im Laufwerk befindet.

2. Drücken Sie in einem Intervall von 2 Sekunden die Entnahmetaste drei Mal. Die Statusanzeige leuchtet bernsteinfarben, um anzuzeigen, dass sich das Laufwerk im Wartungsmodus befindet.

- 3. Drücken Sie die Entnahmetaste ein Mal pro Sekunde, bis eine in der Einzelzeichenanzeige erscheint. Haben Sie die Taste zu oft gedrückt und über die hinaus geblättert, setzen Sie das Drücken der Entnahmetaste fort, bis dieser Code erneut angezeigt wird.
- 4. Drücken und halten Sie die Entnahmetaste drei Sekunden lang, um die Funktion auszuwählen. Haben Sie die Funktion ausgewählt, erscheint eine  $\boxdot$ gefolgt von einer  $\Box$ . Die Einzelzeichenanzeige erlischt dann, und das Bandlaufwerk verlässt den Wartungsmodus.

Ein erleuchteter roter Punkt in der Einzelzeichenanzeige weist darauf hin, dass ein Laufwerkspeicherauszug erstellt wurde.

Sie können diese Operation auch ausführen, wenn sich das Bandlaufwerk im normalen Betriebsmodus befindet. Drücken und halten Sie die Entnahmetaste zehn Sekunden lang.

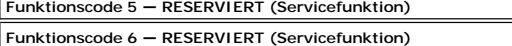

**Funktionscode 7 — RESERVIERT (Servicefunktion)**

**Funktionscode 8 — RESERVIERT (Servicefunktion)**

**Funktionscode 9 — Fehlercodeprotokoll anzeigen**

Dieser Funktionscode bewirkt, dass das Bandlaufwerk die letzten zehn Fehlercodes nacheinander anzeigt. Die Codes sind geordnet. Der neueste Code wird zuerst und der älteste (zehnte) Code zuletzt angezeigt.

Gehen Sie wie folgt vor, um das Laufwerkfehlerprotokoll anzuzeigen:

- 1. Stellen Sie sicher, dass sich keine Kassette im Laufwerk befindet.<br>2. Drücken Sie in einem Intervall von 2 Sekunden die Entnahmetaste drei Mal. Die Statusanzeige leuchtet bernsteinfarben, um anzuzeigen, dass sich das Laufwerk im Wartungsmodus befindet.
- Drücken Sie die Entnahmetaste ein Mal pro Sekunde, bis eine <sup>[</sup>9] in der Einzelzeichenanzeige erscheint.
- 
- 4. Drücken und halten Sie die Entnahmetaste drei Sekunden lang, um den neuesten Fehlercode anzuzeigen.<br>5. Stellen Sie anhand von "<u>Beschreibungen und Problembehebung</u>" die Bedeutung des Codes und die auszuführende Aktio
- (zehnte) Code zuletzt angezeigt.
- 7. Setzen Sie das Drücken der Entnahmetaste fort, bis eine  $\square$  erscheint, um anzugeben, dass keine weiteren Fehlercodes mehr vorhanden sind. Sind keine Fehler aufgetreten oder wurde das Protokoll gerade gelöscht, erscheint sofort eine  $\Box$ , und das Laufwerk verlässt den Wartungsmodus. Es werden maximal zehn Fehlercodes gespeichert.

Wiederholen Sie die Schritte 1 bis 7, wenn Sie die Fehlercodes erneut anzeigen wollen.

#### **Funktionscode A — Fehlercodeprotokoll löschen**

Dieser Funktionscode bewirkt, dass das Bandlaufwerk den Inhalt des Fehlercodeprotokolls löscht.

- 1. Stellen Sie sicher, dass sich keine Kassette im Laufwerk befindet.<br>2. Drücken Sie in einem Intervall von 2 Sekunden die Entnahmetaste drei Mal. Die Statusanzeige leuchtet bernsteinfarben, um anzuzeigen, dass sich das Laufwerk im Wartungsmodus befindet.
- 3. Drücken Sie die Entnahmetaste ein Mal pro Sekunde, bis ein  $\mathbb{H}$  in der Einzelzeichenanzeige erscheint. Haben Sie die Taste zu oft gedrückt und über das  $\Box$  hinaus geblättert, setzen Sie das Drücken der Entnahmetaste fort, bis dieser Code erneut angezeigt wird.
- 4. Drücken und halten Sie die Entnahmetaste drei Sekunden lang, um die Funktion auszuwählen. Haben Sie die Funktion ausgewählt, löscht das

Bandlaufwerk alle Fehler aus dem Fehlercodeprotokoll, zeigt eine  $\Box$  an und verlässt dann den Wartungsmodus.

#### **Funktionscode C — Kassette in Bandlaufwerk einlegen**

Diese Funktion kann selbst nicht ausgewählt werden. Sie ist jedoch Teil anderer Wartungsfunktionen (beispielsweise "Diagnose für Bandlaufwerk ausführen"), bei denen eine nicht schreibgeschützte Arbeitskassette eingelegt werden muss.

#### **Funktionscode E — Kassette und Band testen**

Dieser Funktionscode bewirkt, dass das Bandlaufwerk einen Schreib-/Lesetest (an den Bandrändern) ausführt, um zu überprüfen, ob eine Kassette und ihr<br>Magnetband möglicherweise fehlerhaft sind. Das Bandlaufwerk benötigt ca. Schleifen ausgeführt.

- l Wird kein Fehler festgestellt, beginnt der Test erneut und wird maximal zehn Mal ausgeführt. Nach der zehnten Schleife wird der Test gestoppt und der Wartungsmodus automatisch verlassen.
- Wird ein Fehler festgestellt, zeigt das Bandlaufwerk eine  $\Box$  oder  $\Box$  an, entlädt die Bandkassette und verlässt den Wartungsmodus. ı Wollen Sie die Diagnose am Ende der gerade laufenden 15-minütigen Testschleife anhalten, drücken Sie die Entnahmetaste ein Mal. Das Laufwerk<br>bestätigt die Anforderung, indem das in der Einzelzeichenanzeige angezeigte Zei

pro Sekunde). Das Diagnoseprogramm beendet die laufende Schleife noch und stoppt dann. Das Bandlaufwerk zeigt dann eine ビ an, spult das Band |<br>zurück, entlädt die Kassette und verlässt den Wartungsmodus.

l Wollen Sie die Diagnose sofort anhalten und den laufenden Test beenden, drücken Sie die Entnahmetaste zwei Mal. Das Bandlaufwerk zeigt eine an, spult das Band zurück, entlädt die Kassette und verlässt den Wartungsmodus.

**Achtung:** Bei diesem Test werden die Daten auf der fehlerverdächtigen Kassette überschrieben.

- Stellen Sie sicher, dass sich keine Kassette im Laufwerk befindet.
- 2. Drücken Sie in einem Intervall von 2 Sekunden die Entnahmetaste drei Mal. Die Statusanzeige leuchtet bernsteinfarben, um anzuzeigen, dass sich das Laufwerk im Wartungsmodus befindet.
- 3. Drücken Sie die Entnahmetaste ein Mal pro Sekunde, bis ein  $\mathbb E$  in der Einzelzeichenanzeige erscheint. Haben Sie die Taste zu oft gedrückt und über das  $\Xi$  hinaus geblättert, setzen Sie das Drücken der Entnahmetaste fort, bis dieser Code erneut angezeigt wird.
- 4. Drücken und halten Sie die Entnahmetaste drei Sekunden lang, um die Funktion auszuwählen. Haben Sie die Funktion ausgewählt, blinkt ein . Bei

einem blinkenden wartet das Laufwerk auf eine Kassette. Legen Sie innerhalb von 60 Sekunden die fehlerverdächtige Kassette ein (oder das

Bandlaufwerk verlässt den Wartungsmodus). Haben Sie die Kassette eingelegt, blinkt das E, und der Test beginnt: ¡ Wird kein Fehler festgestellt, beginnt der Test erneut und wird maximal zehn Mal ausgeführt. Nach der zehnten Schleife wird der Test gestoppt und der Wartungsmodus automatisch verlassen. Drücken Sie die Entnahmetaste, um den Test zu stoppen. Das Bandlaufwerk spult das Band zurück, entlädt die Kassette, zeigt eine  $\Box$  an und verlässt den Wartungsmodus.

o Wird ein Fehler festgestellt, zeigt das Bandlaufwerk eine  $\Box$  ader  $\Box$  an, entlädt die Bandkassette und verlässt den Wartungsmodus.

## **Funktionscode F — Schneller Lese-/Schreibtest**

Dieser Funktionscode bewirkt, dass das Bandlaufwerk Tests ausführt, um zu überprüfen, ob das Laufwerk Daten von dem Band lesen und auf das Band schreiben kann. Bei dieser Diagnose werden weniger Tests ausgeführt als bei der Diagnose für das Bandlaufwerk (Funktionscode 1). Das Bandlaufwerk<br>benötigt ca. drei Minuten zur Ausführung des Tests. Der schnelle Lese-/Schre Fehlern zwischen dem Laufwerk und der Kassette nicht empfohlen.

**Achtung:** Bei diesem Test werden die Daten auf der fehlerverdächtigen Kassette überschrieben.

- Stellen Sie sicher, dass sich keine Kassette im Laufwerk befindet. 2. Drücken Sie in einem Intervall von 2 Sekunden die Entnahmetaste drei Mal. Die Statusanzeige leuchtet bernsteinfarben, um anzuzeigen, dass sich das Laufwerk im Wartungsmodus befindet.
- 3. Drücken Sie die Entnahmetaste ein Mal pro Sekunde, bis ein  $\mathbb E$  in der Einzelzeichenanzeige erscheint. Haben Sie die Taste zu oft gedrückt und über das  $E$  hinaus geblättert, setzen Sie das Drücken der Entnahmetaste fort, bis dieser Code erneut angezeigt wird.
- 4. Drücken und halten Sie die Entnahmetaste drei Sekunden lang, um die Funktion auszuwählen. Haben Sie die Funktion ausgewählt, blinkt ein  $\mathbb{E}$ . Bei
	- einem blinkenden wartet das Laufwerk auf eine Kassette. Legen Sie innerhalb von 60 Sekunden die fehlerverdächtige Kassette ein (oder das Bandlaufwerk verlässt den Wartungsmodus). Haben Sie die Kassette eingelegt, blinkt das  $\mathbb E|$ , und der Test beginnt.
		- ¡ Wird kein Fehler festgestellt, beginnt der Test erneut und wird maximal zehn Mal ausgeführt. Jede Schleife dauert ca. drei Minuten. Nach der
		- zehnten Schleife wird der Test gestoppt und der Wartungsmodus automatisch verlassen.<br>o Wird ein Fehler festgestellt, zeigt das Bandlaufwerk einen Fehlercode an, entlädt die Bandkassette und verlässt den Wartungsmodus.<br>o Wo nur noch ein Mal pro Sekunde). Das Diagnoseprogramm beendet die laufende Schleife noch und stoppt dann. Das Bandlaufwerk zeigt dann
		- eine  $\Box$  an, spult das Band zurück, entlädt die Kassette und verlässt den Wartungsmodus. ¡ Wollen Sie die Diagnose sofort anhalten und den laufenden Test beenden, drücken Sie die Entnahmetaste zwei Mal. Das Bandlaufwerk zeigt

eine  $\Box$  an, spult das Band zurück, entlädt die Kassette und verlässt den Wartungsmodus.

#### **Funktionscode H — Schreib-/Lesekopf testen**

Dieser Funktionscode bewirkt, dass das Bandlaufwerk Messungen des Widerstandes des Schreib-/Lesekopfs und (in der Bandmitte) einen Schreib-/Lesetest durchführt. Das Laufwerk führt diese Tests aus, um zu überprüfen, ob der Schreib-/Lesekopf und der Bandtransportmechanismus des Laufwerks korrekt<br>funktionieren. Das Bandlaufwerk benötigt ca. zehn Minuten für die Ausführung

- Stellen Sie sicher, dass sich keine Kassette im Laufwerk befindet.
- 2. Drücken Sie in einem Intervall von 2 Sekunden die Entnahmetaste drei Mal. Die Statusanzeige leuchtet bernsteinfarben, um anzuzeigen, dass sich das Laufwerk im Wartungsmodus befindet.
- 3. Drücken Sie die Entnahmetaste ein Mal pro Sekunde, bis ein  $\mathbb{H}$  in der Einzelzeichenanzeige erscheint. Haben Sie die Taste zu oft gedrückt und über das  $\frac{[H]}{[H]}$  hinaus geblättert, setzen Sie das Drücken der Entnahmetaste fort, bis dieser Code erneut angezeigt wird.
- 4. Drücken und halten Sie die Entnahmetaste drei Sekunden lang, um die Funktion auszuwählen. Haben Sie die Funktion ausgewählt, blinkt ein  $\Box$  Bei

einem blinkenden  $\Box$  wartet das Laufwerk auf eine Kassette. Legen Sie innerhalb von 60 Sekunden eine Arbeitskassette ein (oder das Bandlaufwerk verlässt den Wartungsmodus). Haben Sie die Kassette eingelegt, blinkt das  $\boxdot$ , und der Test beginnt:

- o Wird kein Fehler festgestellt, beginnt der Test erneut und wird maximal zehn Mal ausgeführt. Jede Schleife dauert ca. zehn Minuten. Nach der<br>zehnten Schleife wird der Test gestoppt und der Wartungsmodus automatisch verla
- o Wird ein Fehler festgestellt, zeigt das Bandlaufwerk eine  $\boxed{5}$  an, entlädt die Bandkassette und verlässt den Wartungsmodus.
- o Wollen Sie die Diagnose am Ende der gerade laufenden 10-minütigen Testschleife anhalten, drücken Sie die Entnahmetaste ein Mal. Das<br>Laufwerk bestätigt die Anforderung, indem das in der Einzelzeichenanzeige angezeigte Ze nur noch ein Mal pro Sekunde). Das Diagnoseprogramm beendet die laufende Schleife noch und stoppt dann. Das Bandlaufwerk zeigt dann
- eine ビ an, spult das Band zurück, entlädt die Kassette und verlässt den Wartungsmodus.<br>o Wollen Sie die Diagnose sofort anhalten und den laufenden Test beenden, drücken Sie die Entnahmetaste zwei Mal. Das Bandlaufwerk zeig  $\varnothing$  an, spult das Band zurück, entlädt die Kassette und verlässt den Wartungsmodus.

## **Funktionscode L — Für zukünftige Verwendung reserviert**

Für zukünftige Verwendung reserviert.

**Funktionscode P oder U — RESERVIERT (Servicefunktion)**

## <span id="page-23-0"></span>**Allgemeine Richtlinien**

Treten beim Betrieb des Dell PowerVault 110T LTO-3 Bandlauf<mark>werks Probleme auf, können Sie Tabelle 2 Informationen zur Fehlerbehebung bei allgemeinen</mark><br>Problemen entnehmen. Ist der Fehler dort nicht aufgeführt, siehe "Metho Problemen entnehmen. Ist der Fehler dort nicht aufgeführt, siehe "Methoden entnehmen. Ist der Fehler dort nicht aufgeführt, siehe "Me Statusanzeige können auf einen Fehler hinweisen.

**Tabelle 2. Allgemeine Fehlerbehebung**

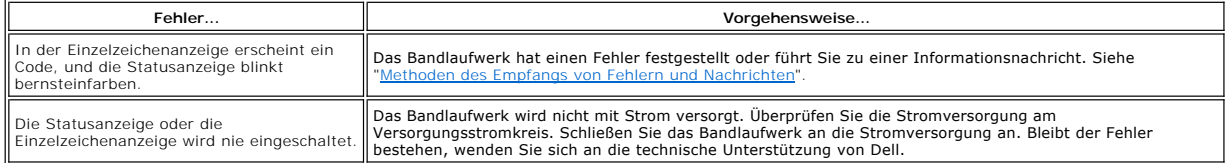

<span id="page-24-0"></span>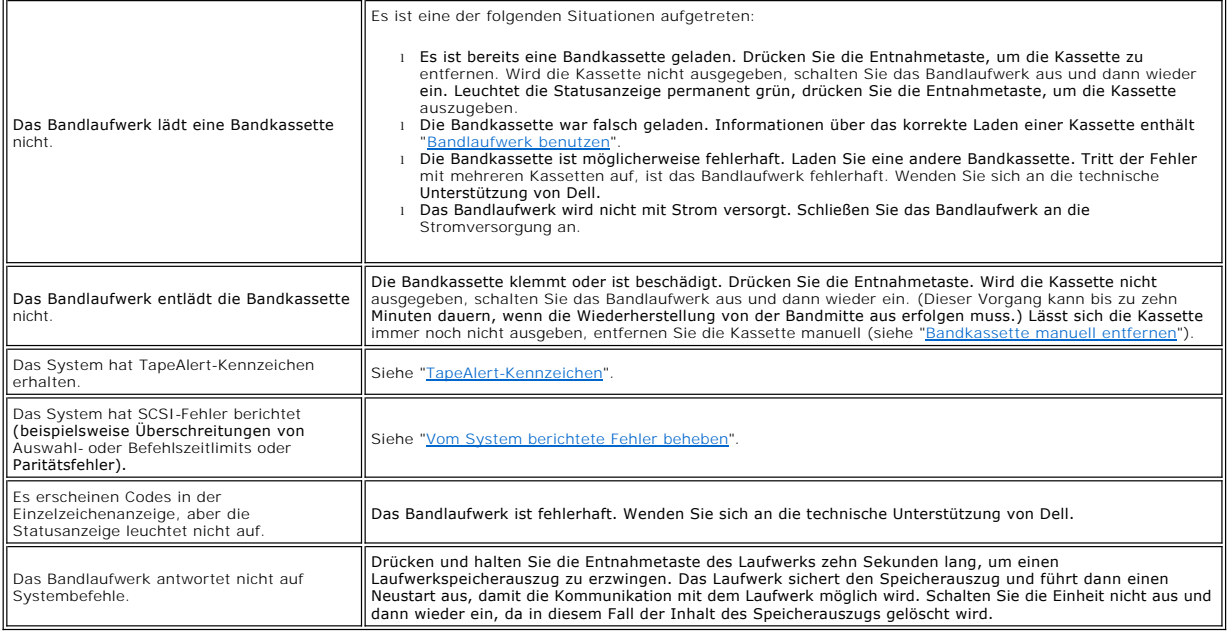

## <span id="page-24-1"></span>**Methoden des Empfangs von Fehlern und Nachrichten**

Benutzen Sie [Tabelle 3](#page-24-3) als Anleitung zum Identifizieren von Fehler- und Nachrichtencodes, die vom Bandlaufwerk, seinem Computer (falls vorhanden) oder vom System berichtet wurden.

Ø Anmerkung: Die Codes in der Einzelzeichenanzeige haben unterschiedliche Bedeutungen. Welche Bedeutung sie haben, hängt davon ab, ob sie<br>während des normalen Betriebs oder aber bei einem im Wartungsmodus befindlichen Laufwe

<span id="page-24-3"></span>**Tabelle 3. Methoden des Empfangs von Fehlern und Nachrichten**

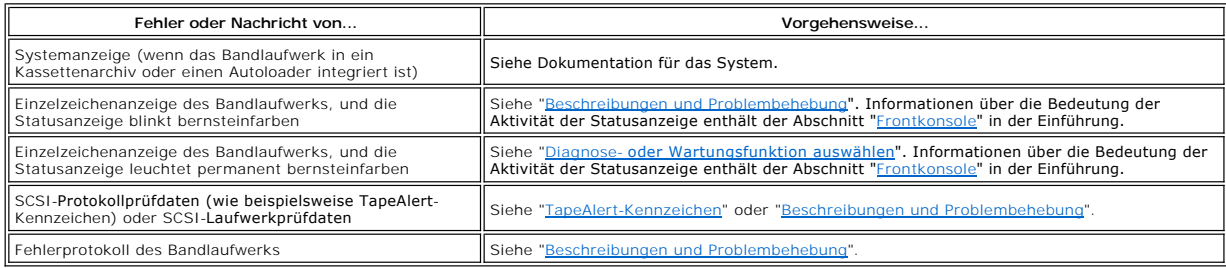

## <span id="page-24-2"></span>**Beschreibungen und Problembehebung**

In <u>Tabelle 4</u> sind die Fehler und Nachrichten beschrieben, die sich auf das Bandlaufwerk beziehen. Zudem wird angegeben, wie vorzugehen ist, wenn Fehler<br>und Nachrichten angezeigt werden.

HINWEIS: Stellt das Bandlaufwerk einen permanenten Fehler fest und zeigt einen anderen als den Fehlercode 쁘 an, sichert es automatisch einen<br>Speicherauszug wichtiger Daten im Laufwerkspeicher. Wenn Sie einen Speicherauszu O überschrieben, und die Daten gehen verloren. Haben Sie einen Speicherauszug erzwungen, schalten Sie das Bandlaufwerk nicht aus, da andernfalls<br>die Speicherauszugsdaten verloren gehen.

<span id="page-24-4"></span>**Tabelle 4. Beschreibungen und Problembehebung**

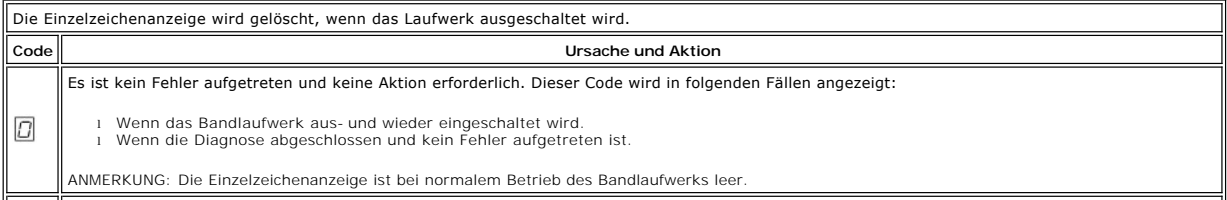

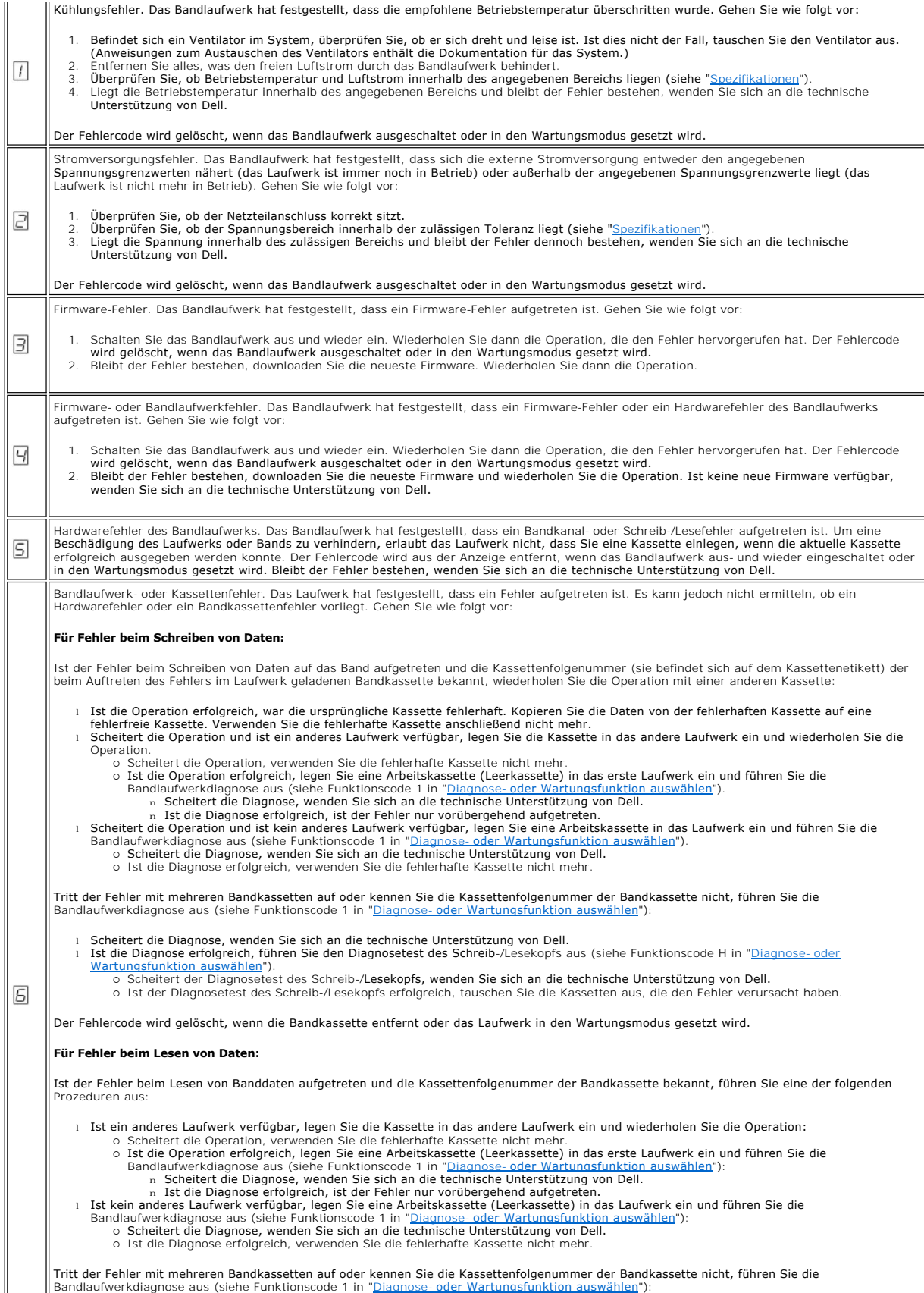

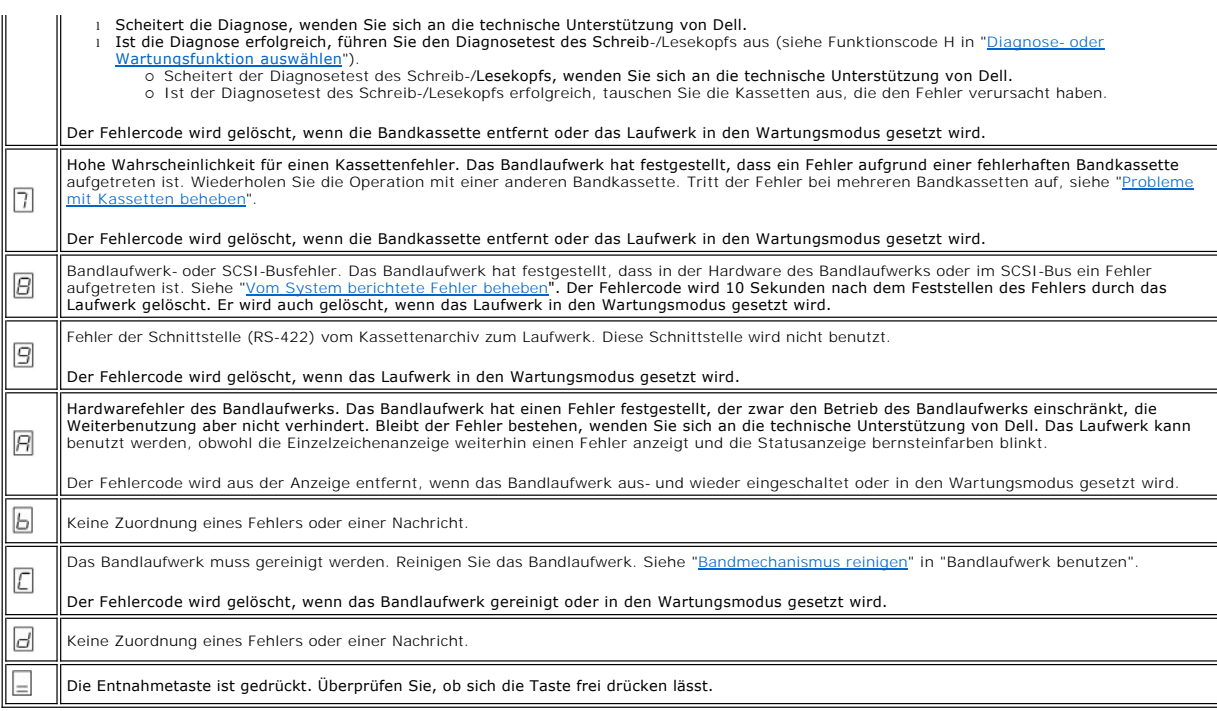

## <span id="page-26-0"></span>**Vom System berichtete Fehler beheben**

Die Prozedur zum Beheben von SCSI-Busfehlern hängt davon ab, ob der Fehler permanent oder sporadisch auftritt und ob die Konfiguration ein einzelnes<br>Bandlaufwerk oder mehrere Bandlaufwerke enthält. In den folgenden Abschni

#### **Permanenten Fehler bei einem einzelnen Laufwerk an einem SCSI-Bus beheben**

- 
- 
- 
- 1. Achten Sie darauf, dass das Bandlaufwerk eingeschaltet ist.<br>2. Überprüfen Sie, ob die SCSI-Adresse des Bandlaufwerks mit der vom System zugeordneten SCSI-Adresse identisch ist.<br>3. Tauschen Sie den SCSI-Abschluss-Stecker

#### **Permanenten Fehler bei mehreren Laufwerken an einem SCSI-Bus beheben**

Tritt in einer Konfiguration mit mehreren Bandlaufwerken an dem SCSI-**Bus ein permanenter Fehler auf, müssen Sie feststellen, ob der Fehler bei mehreren**<br>Bandlaufwerken auftritt. Tritt der Fehler bei allen Einheiten an dem wechseln, oder das SCSI-Kabel vom System zu der ersten Einheit ist fehlerhaft.

- 
- 1. Uberprüfen Sie, ob das SCSI-Kabel vom System zu der ersten Einheit angeschlossen ist.<br>2. Trennen Sie alle Bandlaufwerke außer dem ersten Bandlaufwerk an dem SCSI-Bus. Versetzen Sie den Abschluss-Stecker zu der ersten 3. Führen Sie eine Anwendung aus, um festzustellen, ob der Fehler auftritt.
	- -
		-
		-
		- o Tritt der Fehler auf, gehen Sie wie folgt vor:<br>
		n Tauschen Sie die SCSI-Abschluss-Stecker aus und wiederholen Sie die fehlgeschlagene Operation.<br>
		n Tauschen Sie das SCSI-Abschluss-Stecker aus und wiederholen ) aus und wi

Ø ANMERKUNG: Achten Sie darauf, dass sich der SCSI-Abschluss-Stecker immer auf dem letzten Bandlaufwerk an dem SCSI-Bus befindet.

- 4. Stellen Sie fest, ob der Fehler nur bei einem einzigen Bandlaufwerk oder aber bei mehreren Bandlaufwerken auftritt.
	- -
		-
	- o Tritt der Fehler nur bei einem einzigen Bandlaufwerk auf, gehen Sie wie folgt vor:<br>n Tauschen Sie den SCSI-Abschluss-Stecker aus und wiederholen Sie die fehlgeschlagene Operation.<br>n Tauschen Sie das SCSI-Kabel und die In
	- Kabel aus, mit dem das Bandlaufwerk und der Interposer (falls installiert) angeschlossen sind.

#### **Sporadisch auftretenden Fehler bei einem einzelnen Laufwerk an einem SCSI-Bus beheben**

- 
- 1. Tauschen Sie den SCSI-Abschluss-Stecker auf dem Bandlaufwerk aus. 2. Führen Sie die Operation aus, die den Fehler verursacht hat. Bleibt der Fehler bestehen, liegt der Fehler möglicherweise bei dem Kabel.
- 3. Stellen Sie fest, welches Kabel den Fehler hervorgerufen hat, indem Sie die einzelnen Kabel nacheinander austauschen und nach jedem Austauschen<br>eines Kabels die Operation ausführen, die den Fehler verursacht hat.<br>4. Ble
- 

#### **Sporadisch auftretenden Fehler bei mehreren Laufwerken an einem SCSI-Bus beheben**

Sehen Sie sich die Fehlerprotokolle des Systems an, um festzustellen, welches Laufwerk den Fehler verursacht:

- 
- 」 Berichtet nur ein einziges Bandlaufwerk einen SCSI-F**ehler, wenden Sie sich an die technische Unterstützung von Dell.**<br>□ Berichten mehrere Bandlaufwerke SCSI-Fe**hler, liegt der Fehler möglicherweise bei dem Abschluss-**S
	- Fehler möglicherweise bei den Kabeln.<br>o Stellen Sie fest, welches Kabel den Fehler hervorgerufen hat, indem Sie die einzelnen Kabel nacheinander austauschen und nach jedem Austauschen eines Kabels die Operation ausführen, die den Fehler verursacht hat.

## <span id="page-27-0"></span>**Probleme mit Kassetten beheben**

Zur Behebung von Fehlern, die sich auf Kassetten beziehen, ist in der Firmware des Bandlaufwerks Folgendes enthalten:

- l Diagnosetest für Kassette und Band (Test Cartridge & Media Diagnostic), um festzustellen, ob eine fehlerverdächtige Kassette und das Magnetband noch benutzt werden können.
- ⊥ Ein System für statistische Analyse und Berichte (Statistical Analysis and Reporting System, SARS) als Hilfe zum Eingrenzen der Ursache von Fehlern<br>zwischen Kassetten und Hardware. Zur Ermittlung der Fehlerursache benut den elementaren Produktdaten (Vital Product Data, VPD) im nicht flüchtigen Arbeitsspeicher (NVRAM) des Laufwerks aufbewahrt wird. Alle von dem [System für statistische Analyse und Berichte festgestellten Fehler werden als TapeAlert](#page-27-3)-Kennzeichen an das System berichtet (siehe "TapeAlert-Kennzeichen").

Tritt ein Problem mit einer Kassette auf, benutzen Sie die folgende Prozedur:

- HINWEIS: Wird der Diagnosetest für Kassette und Band ausgeführt, werden Daten auf der fehlerverdächtigen Kassette überschrieben. Befinden sich Θ wichtige Daten auf dem Band, kopieren Sie daher vor diesem Test die Daten auf ein anderes Band.
- 1. Falls möglich, benutzen Sie die Bandkassette in einem anderen Bandlaufwerk. Scheitert die Operation in dem anderen Bandlaufwerk und wird  $\boxdot$  oder
- angezeigt, tauschen Sie die Kassette aus. Ist die Operation erfolgreich, führen Sie den Diagnosetest für Kassette und Band aus (siehe Funktionscode E in "<u>Diagnose- [oder Wartungsfunktion auswählen](#page-21-2)</u>").<br>2. Scheitert der Diagnosetest für Kassette und Band, tauschen Sie die Kassette aus. Ist die Diagnose erfolgreich, reinigen Sie das Bandlaufwerk und
- 
- führen Sie die [B](#page-21-2)andlaufwerkdiagnose aus (siehe "<u>B[andmechanismus reinige](file:///C:/data/Stor-sys/110TLTO3/ge/ug/usage.htm#cleaning)n</u>" in "Bandlaufwerk benutzen" und Funktionscode 1 in "<u>Diagnose- oder</u><br>Wartungsfunktion auswählen").<br>3. Scheitert die Bandlaufwerkdiagnose, wenden S

## <span id="page-27-1"></span>**Bandlaufwerk entfernen**

Gehen Sie wie folgt vor, um das Bandlaufwerk aus dem System zu entfernen:

- 1. Achten Sie darauf, dass sich keine Bandkassette im Bandlaufwerk befindet. 2. Hängen Sie das Laufwerk vom System ab (Anweisungen enthält die Dokumentation des Systems).
- 
- 3. Schalten Sie das System aus. Trennen Sie das Netzkabel vom System und von der Netzsteckdose. 4. Entfernen Sie die Abdeckung des Systems.
- 5. Trennen Sie das interne Netzkabel vom Netzteilanschluss (siehe Nummer 3 in [Abbildung 1\)](#page-27-4).<br>5. Trennen Sie das interne SCSI-ID-Kabel vom SCSI-ID-Anschluss (siehe Nummer 2 in Abbildu
- 6. Trennen Sie das interne SCSI-ID-Kabel vom SCSI-ID-Anschluss (siehe Nummer 2 in <u>Abbildung 1</u>).<br>7. Trennen Sie das interne SCSI-Kabel vom SCSI-Anschluss (siehe Nummer 1 in <u>Abbildung 1</u>).
- 
- 8. Entfernen Sie das Bandlaufwerk vom System und entfernen Sie alle Befestigungsschrauben oder Schienen, die sich an der Seite des Bandlaufwerks oder
- unter dem Bandlaufwerk befinden. 9. Führen Sie diese Schritte in umgekehrter Reihenfolge aus, um die Einheit wieder zusammenzusetzen.

### <span id="page-27-4"></span>**Abbildung 1. Rückansicht des Bandlaufwerks**

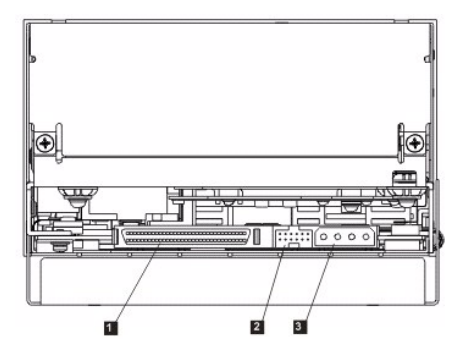

## <span id="page-27-2"></span>**TapeAlert**

TapeAlert ist eine patentierte Technologie und ein Standard des American National Standards Institute (ANSI), mit dem Bedingungen und Fehler definiert<br>werden, die bei Bandlaufwerken auftreten können. Diese Technologie ermö

### <span id="page-27-3"></span>**TapeAlert-Kennzeichen**

In Tabelle 5 sind die TapeAlert-Kennzeichen aufgeführt, die von dem Dell PowerVault 110T LTO-3 Bandlaufwerk unterstützt werden.

**Tabelle 5. TapeAlert-Kennzeichen und Beschreibungen**

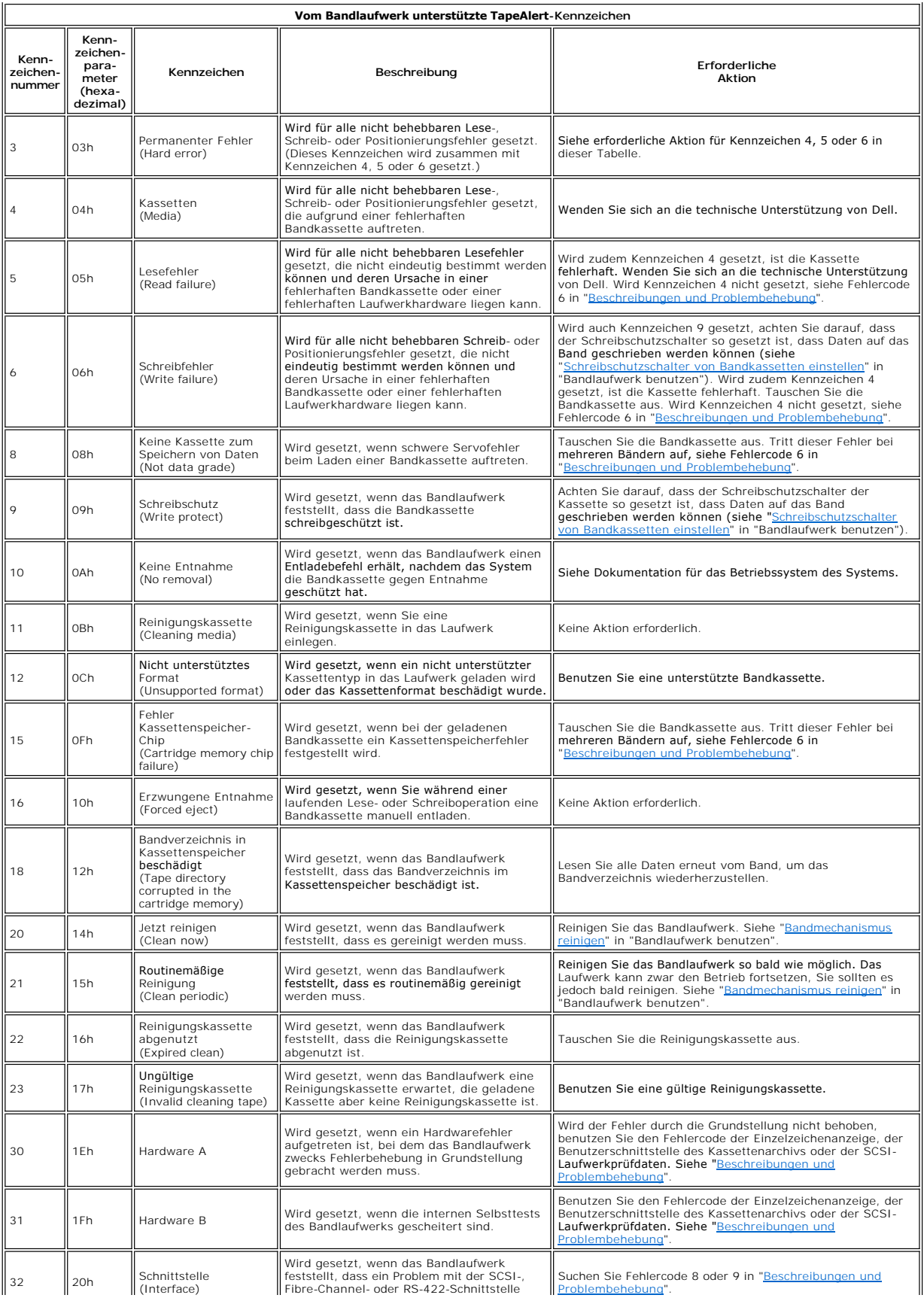

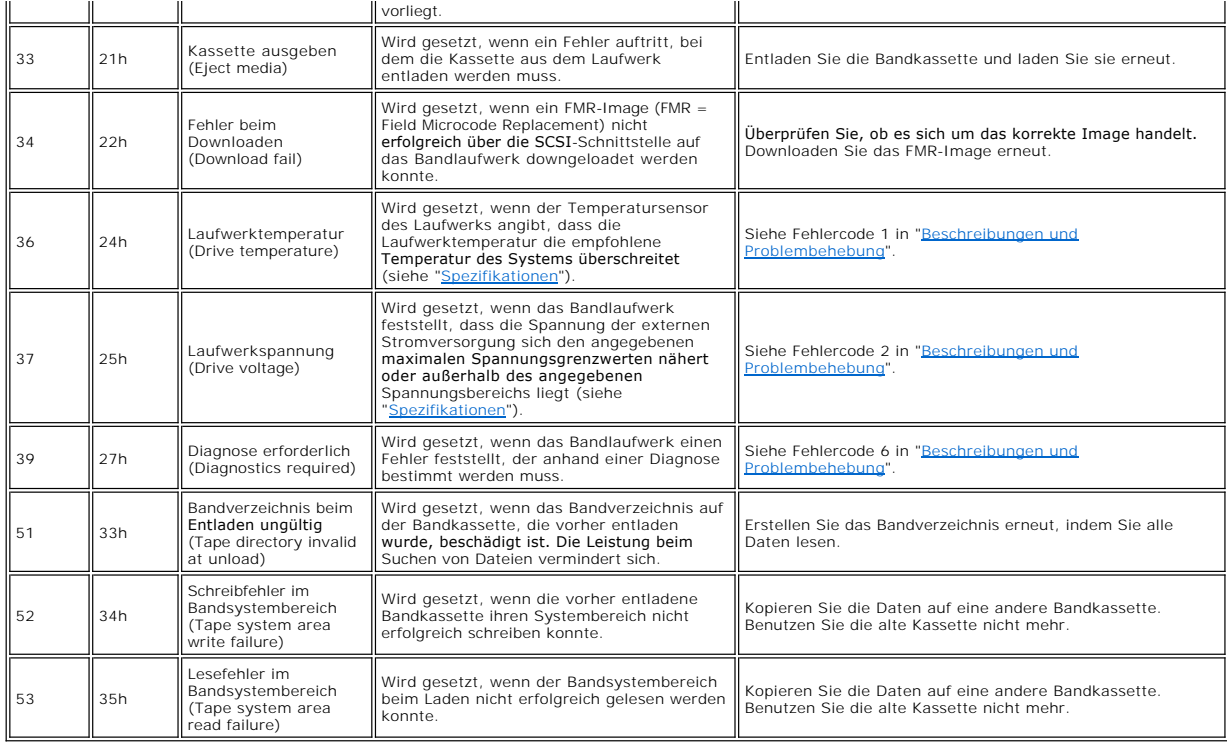

# <span id="page-29-0"></span>**Bandkassette manuell entfernen**

Wird durch die Prozeduren zur Fehlerbestimmung das Bandlaufwerk als Fehlerquelle ermittelt und kann die Bandkassette nicht mit der Entnahmetaste<br>ausgegeben werden, bringen Sie das Laufwerk in Grundstellung und versuchen Si

- 
- 
- 
- 1. Drücken und halten Sie die Entnahmetaste zehn Sekunden lang und lassen Sie sie dann los.<br>
 Die Statusanzeige wird bernsteinfarben, und das Laufwerk beginnt mit dem Hardwaretestprozess.<br>
 Die Statusanzeige deuchtet pe
- 2. Drücken Sie die Entnahmetaste erneut, um die Kassette auszugeben. Können Sie die Kassette immer noch nicht ausgeben, wenden Sie sich an den Kundendienst.

HINWEIS: Das Laufwerk darf zu Reparaturzwecken nur vom Kundendienst geöffnet werden, da andernfalls der Gewährleistungsanspruch verloren geht.

Bitte lesen Sie alle [Einschränkungen und Haftungsausschlüsse](file:///C:/data/Stor-sys/110TLTO3/ge/ug/index.htm#restrictions).

[Zurück zur Seite mit dem Inhaltsverzeichnis](file:///C:/data/Stor-sys/110TLTO3/ge/ug/index.htm)

 $\bullet$ 

# <span id="page-30-0"></span>**Bandlaufwerk benutzen: Dell<sup>™</sup> PowerVault<sup>™</sup> 110T LTO-3 Tape Drive Bedienerhandbuch**

- [Bedienung des Laufwerks](#page-30-1)
- **[Kassetten laden, entladen und mit Schreibschutz versehen](#page-30-2)**
- **[Richtlinien für Bandkassetten](#page-32-0)**
- [Bandmechanismus reinigen](#page-33-1)

## <span id="page-30-1"></span>**Bedienung des Laufwerks**

Schalten Sie externe Laufwerke mit dem Netzschalter an der Frontkonsole ein (siehe Nummer 1 in Abbildung 1). Das Bandlaufwerk führt den Selbsttest beim Einschalten (POST) aus. Ist der Selbsttest der Hardware abgeschlossen, leuchtet die Statusanzeige permanent grün auf.

#### **Abbildung 1. Externes Laufwerk einschalten**

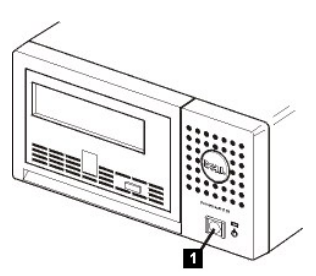

## **Laufwerk in Grundstellung setzen**

Sie können das Laufwerk in Grundstellung setzen, ohne dass das Laufwerk und das System ausgeschaltet werden müssen. Dies kann erforderlich sein, wenn das Laufwerk nicht mehr antwortet. Wollen Sie das Laufwerk in Grundstellung setzen, drücken und halten Sie die Entnahmetaste an der Frontkonsole des Bandlaufwerks ca. 10 Sekunden lang (siehe Nummer 1 in Abbildung 2). Das Laufwerk erzwingt einen Speicherauszug wichtiger technischer Daten, der in den<br>Laufwerkspeicher gestellt wird. Der vorhandene Speicherauszug wird über ermöglichen.

#### <span id="page-30-3"></span>**Abbildung 2. Laufwerk in Grundstellung setzen**

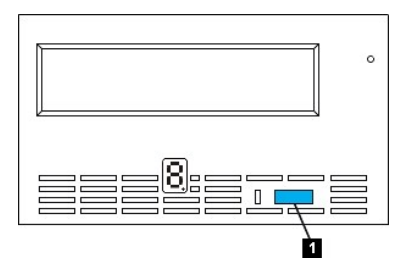

### <span id="page-30-2"></span>**Kassetten laden, entladen und mit Schreibschutz versehen**

Mit **dem Laufwerk dürfen nur Kassetten im LTO Ultrium**-Format verwendet werden (siehe LTO Ultrium-Standard). Im Etikettbereich der Kassette darf nur ein<br>einziges Etikett angebracht werden. Benutzen Sie nie vom Standard abw

Das Bandlaufwerk benutzt die folgenden Kassettentypen:

- l LTO Ultrium 100-GB-Datenkassette (Generation 1) l LTO Ultrium 200-GB-Datenkassette (Generation 2)
- 
- l LTO Ultrium 400-GB-Datenkassette (Generation 3) l LTO Ultrium Universal-Reinigungskassette
	-
- L ITO Ultrium 400-GB-WORM-Datenkassette (Generation 3) bei Laufwerken mit WORM-Firmware (WORM = Write Once Read Many)<br>ANMERKUNG: Auf einer LTO-WORM-Kassette können Daten geschrieben oder angehängt, aber nicht gelöscht ode Firmware erhalten Sie vom Vertriebspersonal oder von der Benutzerunterstützung.

Das Dell PowerVault 110T LTO-3 Bandlaufwerk ist kompatibel mit den Kassetten seines Vorläufers, dem Dell PowerVault 110T LTO-2 Bandlaufwerk. Die<br>Kassetten für das LTO-3 Bandlaufwerk sind wie folgt kompatibel:

- 
- l Lesen und Schreiben des Formats der Generation 3 bei Kassetten der Generation 3. l Lesen und Schreiben des Formats der Generation 2 bei Kassetten der Generation 2.
- l Lesen des Formats der Generation 1 bei Kassetten der Generation 1.
- l Kein Schreiben des Formats der Generation 3 auf Kassetten der Generation 2. l Kein erneutes Formatieren von Kassetten der Generation 2 in das Format der Generation 3.

<span id="page-31-0"></span>Abbildung 3 zeigt die LTO Ultrium 400-GB-Datenkassette und ihre Komponenten.

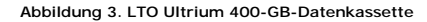

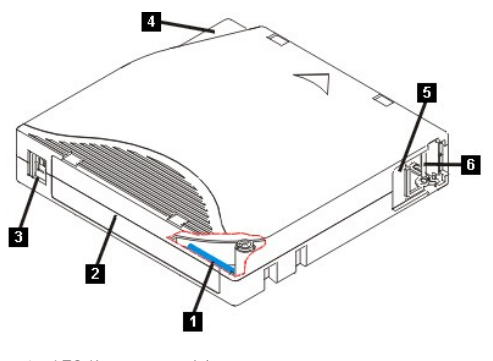

- 1. LTO-Kassettenspeicher<br>2. Etikettbereich
- 
- 2. Etikettbereich<br>3. Schreibschutz<br>4. Einlegeführun 3. Schreibschutzschalter 4. Einlegeführung
- 5. Kassettenklappe 6. Bandmitnehmerstift
- 

## **Bandkassette laden**

- 1. Überprüfen Sie, ob das Bandlaufwerk eingeschaltet ist (die Statusanzeige leuchtet permanent grün).<br>2. Überprüfen Sie, ob der Schreibschutzschalter (siehe Nummer 1 in Abbildung 4) korrekt gesetzt ist. (S Überprüfen Sie, ob der Schreibschutzschalter (siehe Nummer 1 in Abbildung 4) korrekt gesetzt ist. (Siehe "Schr
- 
- ain<u>stellen</u>".)<br>3. Fassen Sie die Kassette so an, dass der Schreibschutzschalter zu Ihnen hin zeigt.<br>4. Schieben Sie die Kassette in den Kassettenladeschacht (siehe Abbildung 4).
- - o Wenn sich die Kassette bereits in Ausgabeposition befindet und Sie die Kassette wieder einlegen wollen, entfernen Sie die Kassette und legen<br>Sie sie dann wieder ein.
	- ¡ Wenn die Kassette bereits geladen ist und Sie das Bandlaufwerk aus- und wieder einschalten, wird das Band erneut geladen.

## <span id="page-31-2"></span>**Abbildung 4. Bandkassette laden**

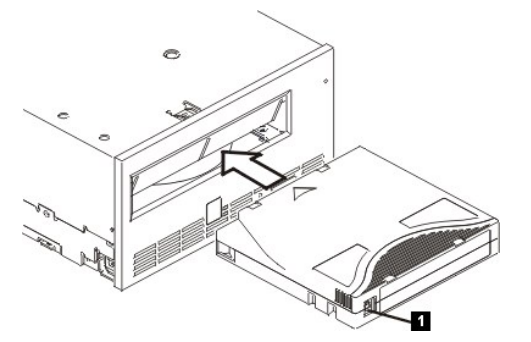

## **Bandkassette entladen**

Ο

- 
- 1. Uberprüfen Sie, ob das Bandlaufwerk eingeschaltet ist (die Statusanzeige leuchtet permanent grün).<br>2. Drücken Sie die Entnahmetaste (siehe Nummer 1 in <u>[Abbildung 2](#page-30-3)</u>). Das Laufwerk spult das Band zurück und gibt die Ka
- 

Wird eine Bandkassette entladen, schreibt das Bandlaufwerk relevante Informationen in den Kassettenspeicher.

HINWEIS: Nicht versuchen, eine Bandkassette aus dem Laufwerk zu entfernen, während die Statusanzeige des Laufwerks auf eine Laufwerkaktivität hinweist.

## <span id="page-31-1"></span>**Schreibschutzschalter von Bandkassetten einstellen**

O HINWEIS: Der Schreibschutz verhindert nicht das Löschen einer Kassette durch eine Massenlöscheinheit oder einen Entmagnetisierer. Kassetten im<br>Ultrium-Format nicht mit einer Massenlöscheinheit löschen, da in diesem Fall vo Kassette unbrauchbar wird. Zum Löschen von Kassetten immer den Befehl für langes oder schnelles Löschen in der Sicherungssoftware verwenden.

Ob auf das Band geschrieben werden kann, hängt von der Position des Schreibschutzschalters (siehe Nummer 1 in [Abbildung 5\)](#page-31-3) auf der Bandkassette ab:

ı Steht der Schalter auf der gesperrten Position (gesperrtes Vorhängeschloss), können keine Daten auf das Band geschrieben werden.<br>ı Steht der Schalter auf der entsperrten Position (entsperrtes Vorhängeschloss oder sc werden.

<span id="page-31-3"></span>**Abbildung 5. Schreibschutzschalter einstellen**

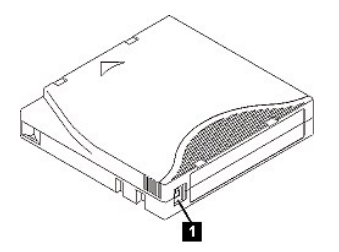

Schieben Sie den Schalter zum Einstellen der gewünschten Position nach links oder rechts. Wenn Sie den roten Schreibschutzschalter nach dem Einlegen der Kassette in das Laufwerk verschieben, tritt die Änderung erst dann in Kraft, wenn die Kassette entfernt und erneut eingelegt wird.

# <span id="page-32-0"></span>**Richtlinien für Bandkassetten**

HINWEIS: Keine beschädigte Bandkassette in das Bandlaufwerk einlegen. Eine beschädigte Kassette kann die Zuverlässigkeit des Laufwerks beeinträchtigen und zum Verlust der Gewährleistung für das Laufwerk und die Kassette führen. Vor dem Einlegen einer Bandkassette das<br>Kassettengehäuse, die Kassettenklappe und den Schreibschutzschalter auf Beschädigungen üb

Durch eine falsche Handhabung oder eine ungeeignete Umgebung kann die LTO Ultrium Bandkassette oder ihr Magnetband beschädigt werden. Beachten Sie<br>die folgenden Richtlinien, um eine Beschädigung der Bandkassetten zu vermei sicherzustellen.

### **Schulung**

- l Stellen Sie (beispielsweise in Form von Aushängen) sicher, dass alle Personen, die mit Kassetten umgehen, Informationen über die korrekte
- Handhabung von Kassetten erhalten.
- l Stellen Sie sicher, dass alle Personen, die mit Kassetten umgehen, für die korrekte Handhabung und den korrekten Versand von Kassetten geschult
- werden. Dies betrifft Bediener, Benutzer, Programmierer, Archiv- und Versandpersonal.<br>1 Stellen Sie sicher, dass alle Dienstleistungsunternehmen oder Auftragnehmer, die Archivierungsarbeiten ausführen, für die korrekte Han
- ı Nehmen Sie die korrekte Handhabung von Kassetten als verbindlichen Punkt in Dienstleistungsverträge auf.<br>ı Definieren Sie Prozeduren für die Datenwiederherstellung und informieren Sie die betreffenden Personen über d

#### **Korrekte Verpackung beim Versand von Kassetten**

- 
- 
- 
- 1 Benutzen Sie zum Versand einer Kassette die Originalverpackung oder eine mindestens gleichwertige Verpackung.<br>1 Versenden oder lagern Sie eine Kassette immer in einem geeigneten Behälter.<br>1 Benutzen Sie nur einen empfohl
- 
- 
- 
- o Packen Sie die Kassette in eine Schutzhülle aus Polyethylen, um sie gegen Staub, Feuchtigkeit und Verschmutzung zu schützen.<br>ο Packen Sie die Kassette so ein, dass sie während des Transports nicht verrutschen kann.<br>ο Pa zwischen den beiden Kartons.

## **Anpassung an die Umgebung und Umgebungsbedingungen**

- 1 Achten Sie darauf, dass sich eine Kassette vor der Benutzung mindestens eine Stunde an die normale Betriebsumgebung anpassen kann. Hat sich auf
- 
- 
- der Kassette Kondenswasser gebildet, warten Sie eine weitere Stunde.<br>1 Alle Oberflächen einer Kassette müssen vor dem Einlegen der Kassette trocken sein.<br>1 Setzen Sie die Bandkassetten keiner Feuchtigkeit und keinem direkt Motoren, Videoausrüstung, Röntgengeräten oder Feldern neben Hochspannungskabeln oder -netzteilen), da in diesem Fall aufgezeichnete Daten
- verloren gehen oder Leerkassetten unbrauchbar werden können.<br>1 Achten Sie darauf, dass die in <u>Tabelle 1</u> angegebenen Umgebungsbedingungen eingehalten werden.

### <span id="page-32-1"></span>**Tabelle 1. Umgebungsspezifikationen**

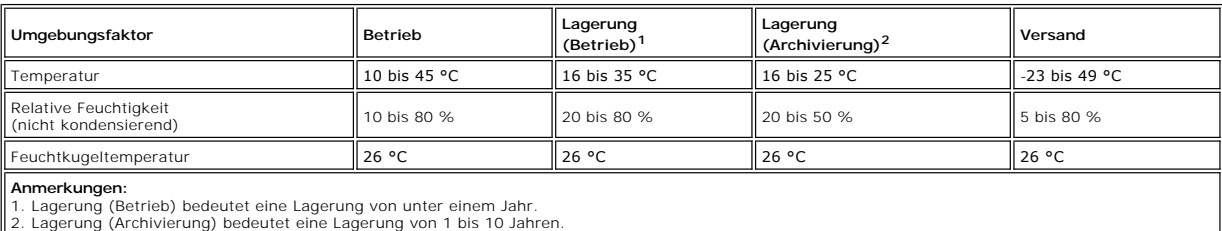

#### **Sorgfältige Prüfung ausführen**

- Überprüfen Sie die Verpackung der Kassette auf Beschädigungen.
- ı Offnen Sie beim Uberprüfen einer Kassette nur die Kassettenklappe. Offnen Sie keine weiteren Teile des Kassettengehäuses. Der obere und untere Teil<br> des Gehäuses werden mit Schrauben zusammengehalten. Werden sie getre
- 
- ı Uberprüfen Sie die Rückseite der Kassette (den Teil, der zuerst in den Kassettenladeschacht eingelegt wird). Die Naht des Kassettengehäuses darf<br>keine Lücken aufweisen. Weist die Naht Lücken auf, hat sich der Bandmitne
- l Überprüfen Sie, ob der Bandmitnehmerstift korrekt sitzt. l Besteht der Verdacht, dass die Kassette durch falsche Handhabung beschädigt wurde, scheint die Kassette aber noch benutzbar zu sein, kopieren Sie die Daten auf eine einwandfreie Kassette, damit die Daten gegebenenfalls wiederhergestellt werden können. Benutzen Sie die möglicherweise
- beschädigte Kassette nicht mehr.
- <span id="page-33-0"></span>l Überprüfen Sie die Prozeduren zur Handhabung und zum Versand von Kassetten.

### **Vorsichtsmaßnahmen bei der Kassettenhandhabung**

- 
- ı Lassen Sie die Kassette nicht fallen. Fällt die Kassette herunter, schieben Sie die Kassettenklappe zurück und überprüfen Sie, ob der<br>Bandmitnehmerstift korrekt in den Federbügeln sitzt.<br>I Fassen Sie kein Band an, das s
- Stapeln Sie nicht mehr als sechs Kassetten. l Entmagnetisieren Sie keine Bandkassetten, die Sie noch verwenden wollen. Durch die Entmagnetisierung wird das Band unbrauchbar.

## <span id="page-33-1"></span>**Bandmechanismus reinigen**

Dell PowerVault 110T LTO-3 Laufwerke sind so konzipiert, dass nur ein geringer Reinigungsbedarf besteht. Muss das Bandlaufwerk gereinigt werden,<br>erscheint ein C in der Einzelzeichenanzeige, und die Statusanzeige blinkt ber

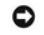

HINWEIS: Nur LTO-Reinigungskassetten verwenden, die mit "Universal" gekennzeichnet sind. Einige Reinigungskassetten der Generation 1 sind<br>möglicherweise keine Kassetten des Typs "Universal". Das Bandlaufwerk der Generation

Mit jedem Bandlaufwerk wird eine LTO Ultrium-Reinigungskassette des Typs "Universal" geliefert. Benutzen Sie *keine* Wattestäbchen oder anderen Mittel, um die Schreib-/Leseköpfe zu reinigen. In der Reinigungskassette befindet sich ein spezielles Band zum Reinigen der Schreib-/Leseköpfe.

Mit einer Reinigungskassette des Typs "Universal" können normalerweise 50 Reinigungen ausgeführt werden, die Anzahl kann jedoch je nach Hersteller<br>variieren. Wird die Reinigungskassette sofort ausgegeben, ist sie abgenutzt

Gehen Sie wie folgt vor, um die LTO Ultrium-Reinigungskassette des Typs "Universal" zu benutzen:

- 1. Legen Sie eine Reinigungskassette in das Bandlaufwerk ein. Das Bandlaufwerk führt die Reinigung automatisch aus. Ist die Reinigung beendet, gibt das Laufwerk die Kassette aus.
- 2. Entfernen Sie die Reinigungskassette aus dem Laufwerk.

Bitte lesen Sie alle [Einschränkungen und Haftungsausschlüsse](file:///C:/data/Stor-sys/110TLTO3/ge/ug/index.htm#restrictions).

[Zurück zur Seite mit dem Inhaltsverzeichnis](file:///C:/data/Stor-sys/110TLTO3/ge/ug/index.htm)